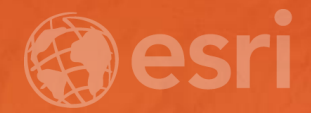

# ArcGIS Pro: Analysis and Geoprocessing

Drew Flater and Jian Lange

## **Analysis & Geoprocessing in ArcGIS Pro**

**Is it faster?**

About 10-20% for many tools. UX is more efficient.

**Does it have the same tools?** About 95% of the core ArcMap suite has been ported. Pro also has many new analytic tools that ArcMap does not have.

#### **Can I use ArcGIS Online and Enterprise analysis tools?**

Ready-to-Use service tools jump start your analysis and consume credits. Enterprise tools include Standard Feature, GeoAnalytics, and Raster Analysis.

#### **Is interactive input supported? (ArcMap's Feature Sets)**

Interactive input was added to a number of system tools in v2.0. Can also be used by custom tools. Full equivalency in 2.1.

## **[esriurl.com/GPproFAQ](http://esriurl.com/gpproFAQ)**

**What does multi-threaded processing mean?** You can do other tasks in the app while a tool is running.

**Are tools licensed differently? How about analysis extensions?** Same as ArcMap.

#### **Can I process the same data?**

Personal GDB (.mdb) not supported, all other local and enterprise formats supported. Pro analysis natively supports layers from your Portal, service URLs, KML layers, and WFS layers.

#### **Can I publish a geoprocessing service?** The Web GIS equivalent is sharing a web

tool to your Enterprise. Support in 1.4.

#### **What is the benefit of 64-bit processing?**

64-bit is not about performance. It lets you load more data into memory. It is more robust and many processes that used to hang, crash, or run out of memory may complete successfully.

#### **Does it use multiple cores to do parallel processing? How about GPU?**

Mexico

A growing list of tools support the PARALLEL PROCESSING FACTOR and GPU.

#### **Can Pro run my models and scripts?**

With very little or no modification. There are established patterns for writing Python that works in  $py2$  and  $py3$ .  $*$ arcpy.mp

#### **Any other reason to use Pro?**

Charts are integrated in analysis workflow. R-ArcGIS bridge first-class citizen. Conda and Python Package Manager.

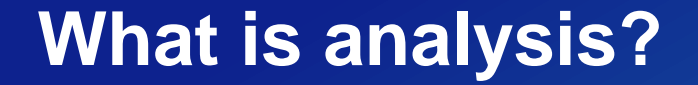

## **Analysis transforms raw data into information or knowledge**

*Spatial analysis* **does this for geographic or spatial data** 

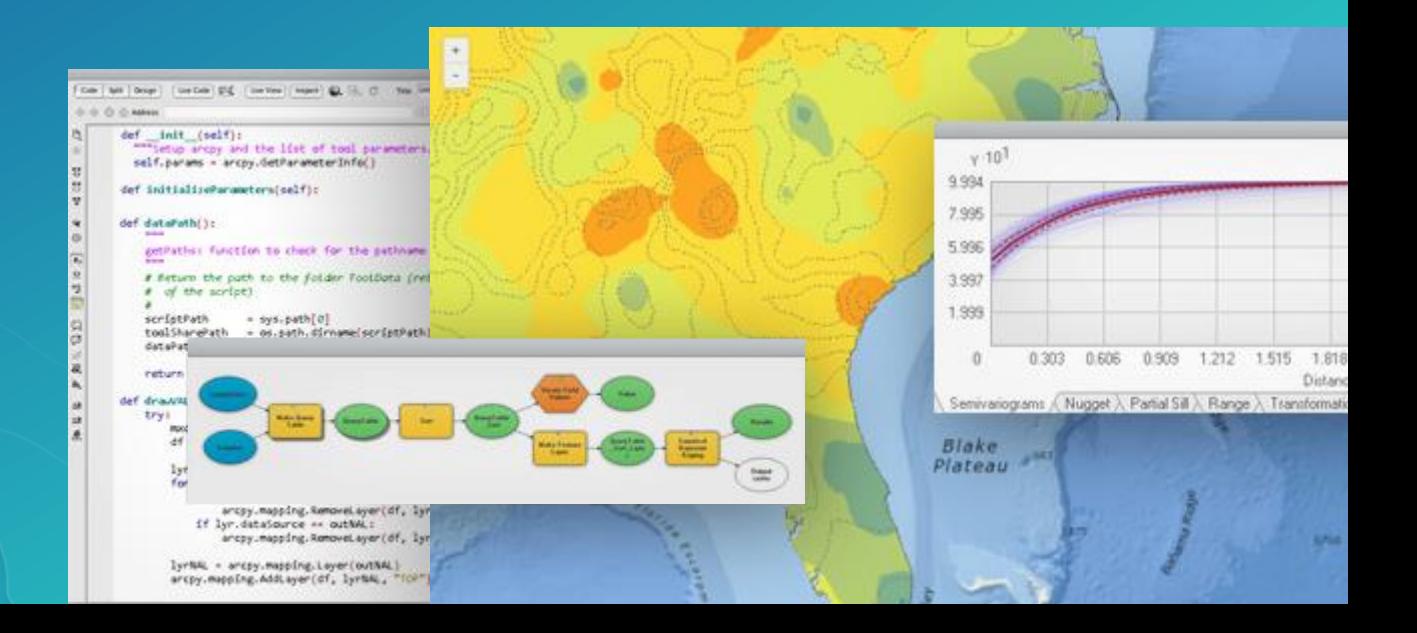

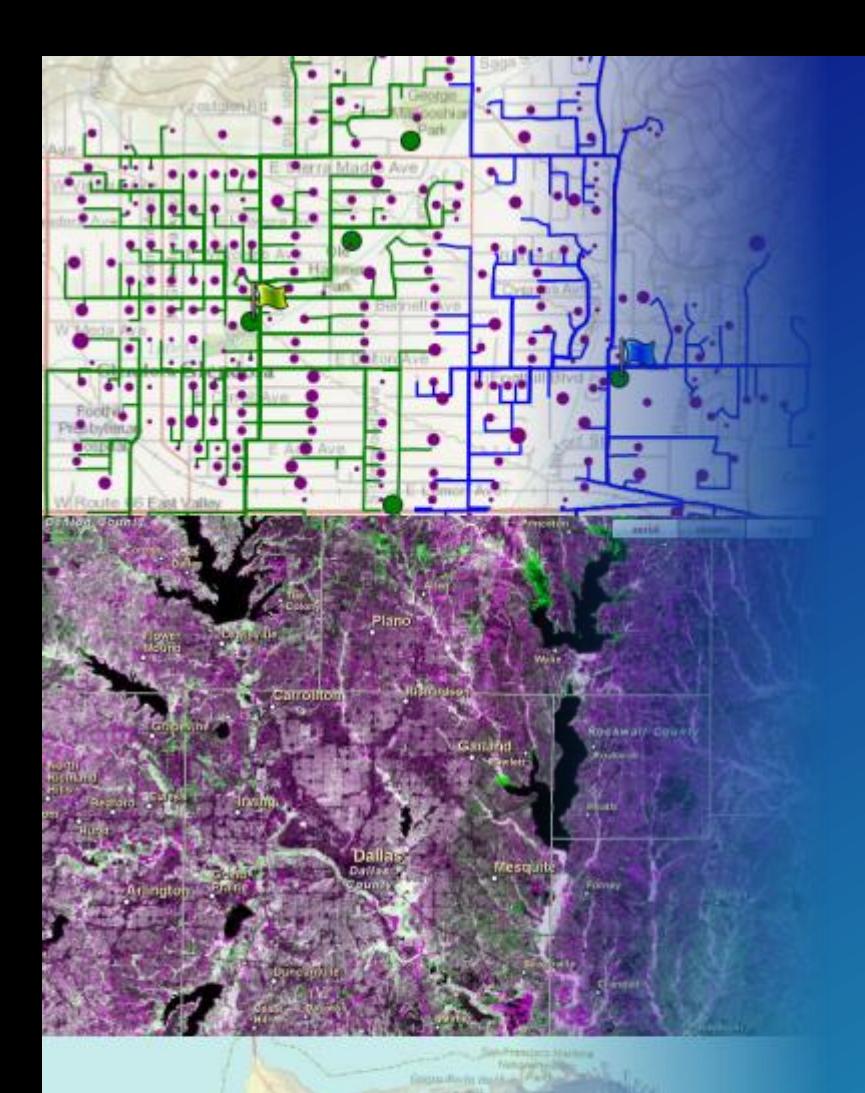

## **Who? What? Where? When? Why?**

## **Spatial analysis is used to answer** *where* **or location questions**

**Where is the best location for a new community center? Where is an area with statistically high crime rates? Where has the landscape changed in the last 10 years?**

## **Analysis in ArcGIS Pro**

**ArcGIS Pro provides incredible analysis capabilities in 2D, 3D, and 4D (time) Scalable 64-bit execution, non-blocking threading, and improved visualization**

**Geoprocessing is the technology that enables spatial analysis in the ArcGIS Platform**

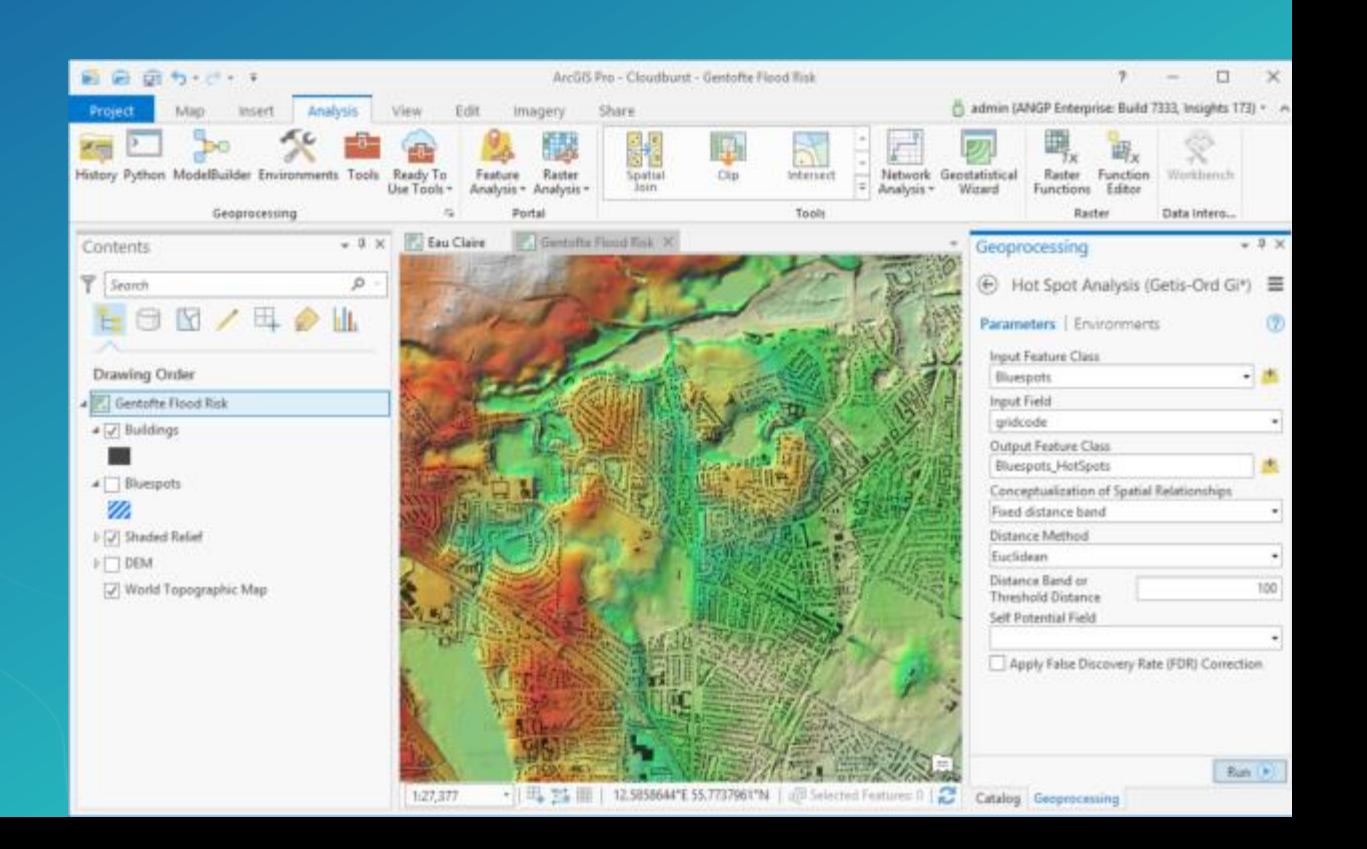

## **What is geoprocessing?**

Santa Rosa

**D** 

**Geoprocessing is a rich suite of tools for processing geographic data Spatial analysis + GIS data management**

**A typical geoprocessing tool processes input data and produces an output**

**E.g. Buffer a map layer to create areas around the layer's features**

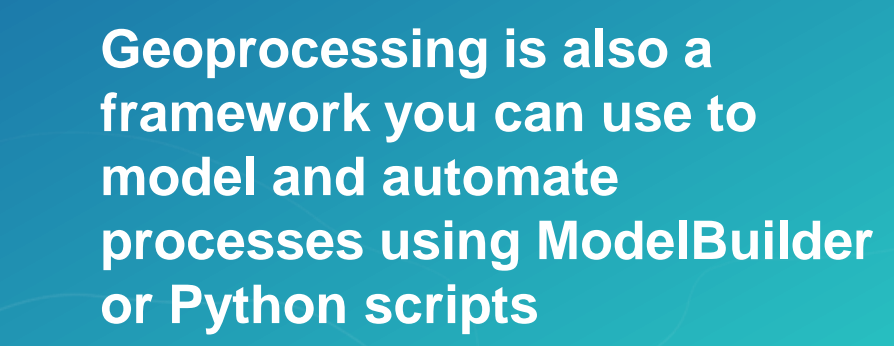

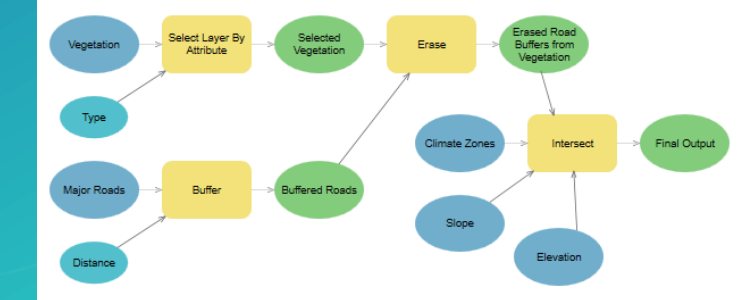

## **Analysis in ArcGIS Pro**

### **The** *Analysis* **ribbon tab provides access to**

**Gallery of commonly-used tools ModelBuilder Suite of all ~800 geoprocessing tools Metwork Analysis ArcGIS Enterprise and Online analysis tools Imagery processing / raster Geoprocessing History Community Community Community Community Community Community Community Community Community Python command line Command Interoperability Workbench** 

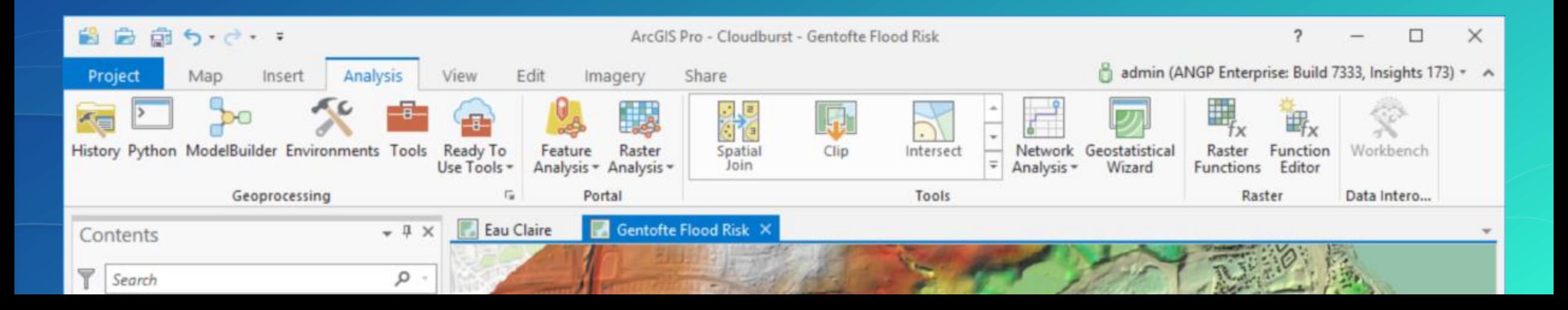

## **Geoprocessing in ArcGIS Pro**

#### **Full user experience driven through the Geoprocessing pane**

- **Search for tools or browse Toolboxes tree-view**
- **Open tool and set parameter and environment settings**
- **Run the tool and track progress**
- **Easy migration for ArcMap users**
- **Supports most\* tools, models, and Python scripts that work in ArcMap**
	- **\*ArcObjects-based custom tools are not supported**
- **Supports traditional feature and raster data sources as well as web layers**
- **History provides a log of all tools you run**
	- **Share as a geoprocessing package or web tool**

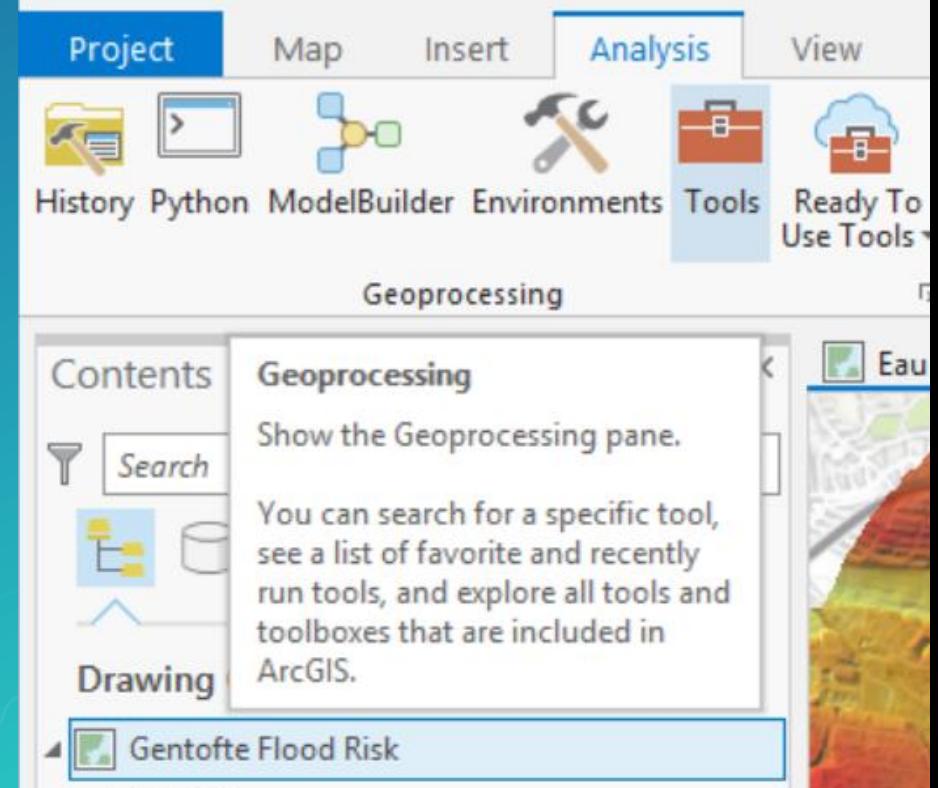

## **Create a geoprocessing workflow**

**Automate geoprocessing in a Python script**

**To get started, run the tool in Pro, then**  *Copy Python command* **and paste into script**

**arcpy.Buffer\_analysis(input, output, "10 Miles")**

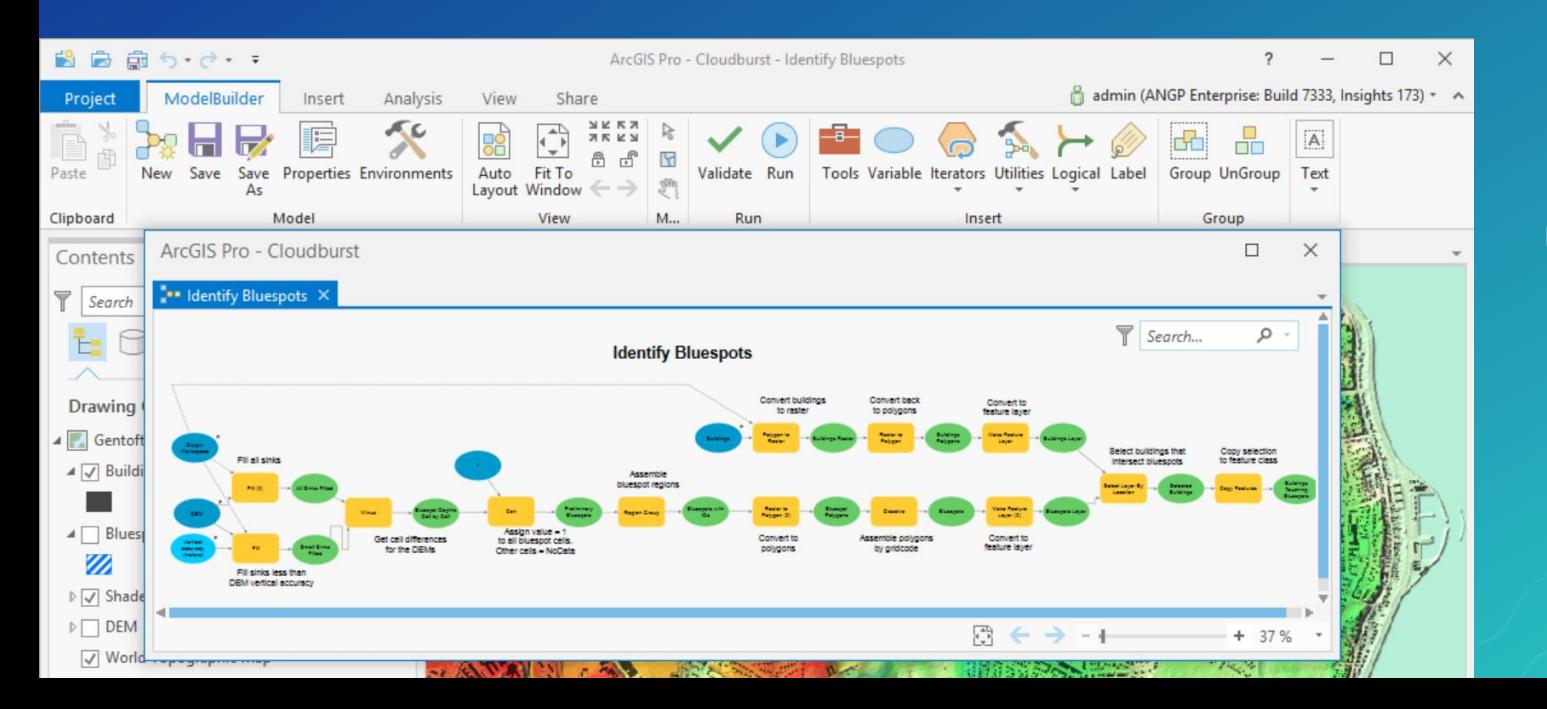

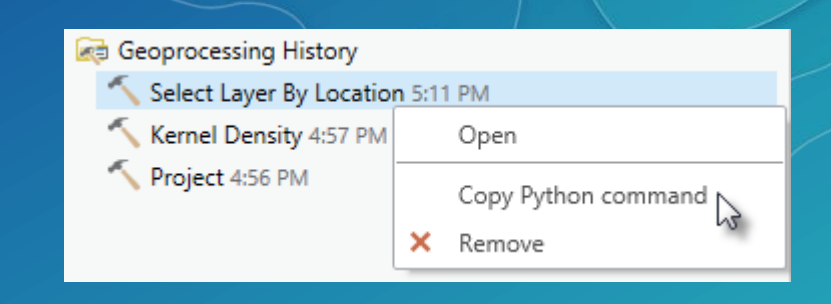

**Build a model of your workflow using ModelBuilder**

> **Connect tools and data to make a diagram that represents your workflow**

## **Python in ArcGIS Pro**

### **Uses Conda environment manager and enhanced with built-in Python Package Manager**

**Makes it easy to find and install additional libraries, including Python API for ArcGIS for scripting portal operations**

> Open Save

Save As

**Portals** 

Licensing

**Options** 

Python

Add-In Manager

**Includes new libraries: Pandas, SciPy, NetCDF4**

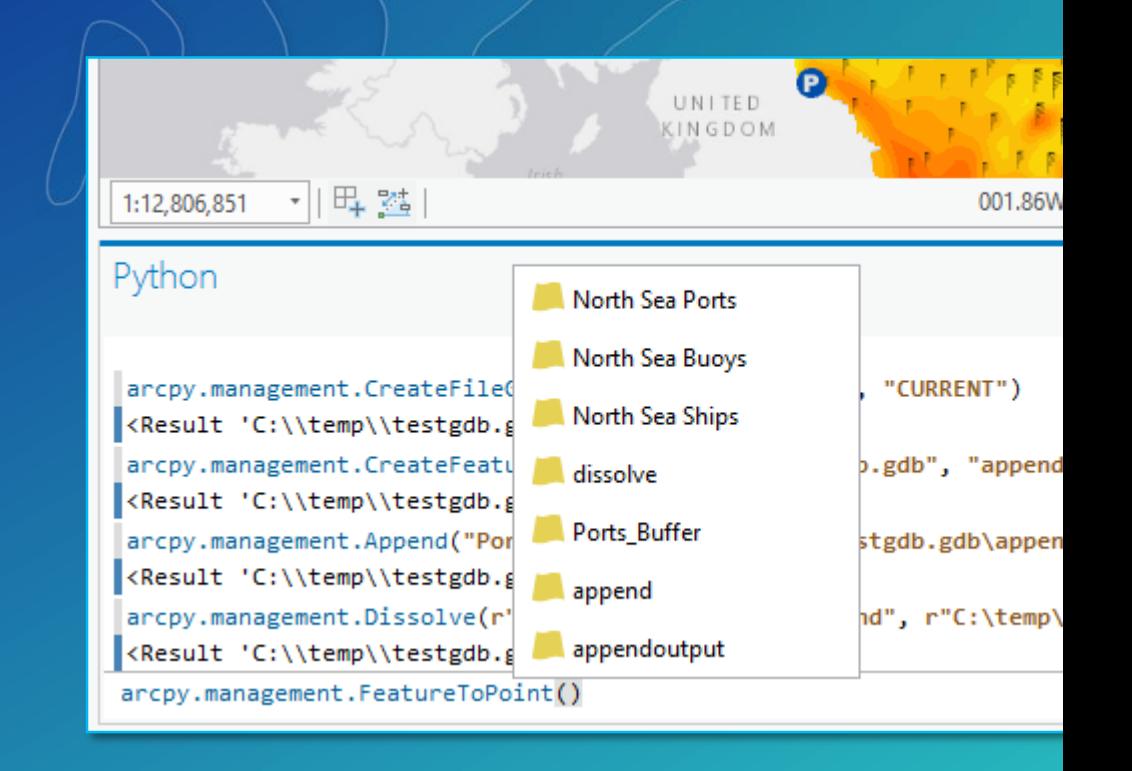

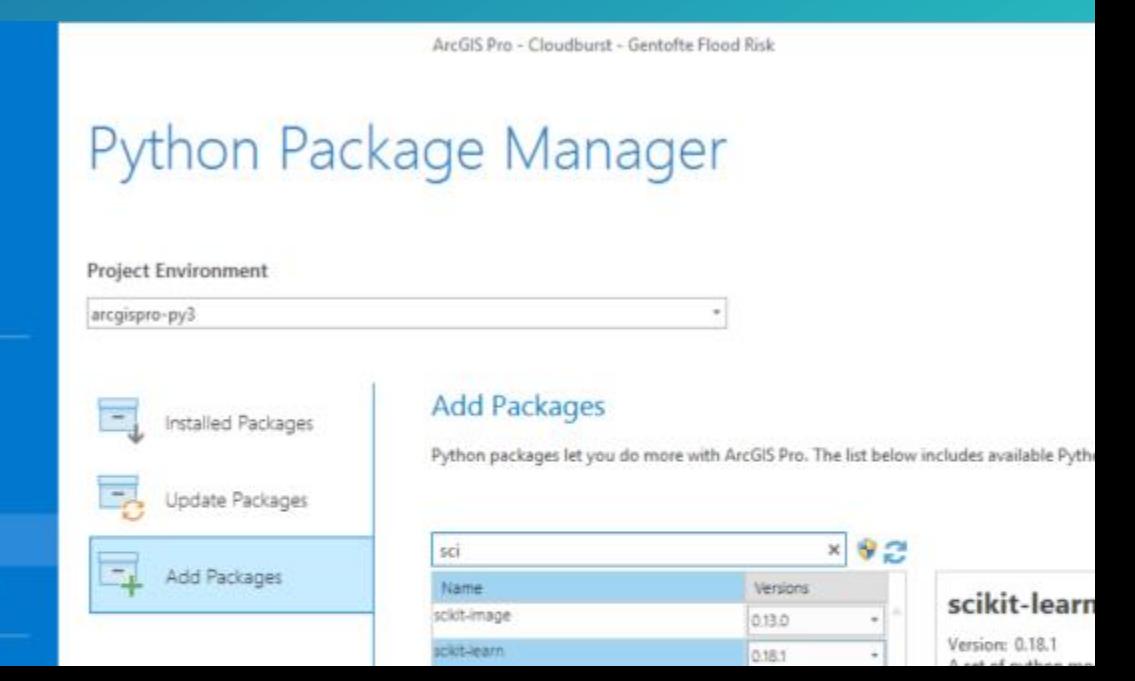

## **Charts**

**Use charts to explore your data and communicate a message**

**Include as part of your analysis workflow to:** 

**Understand patterns and relationships before running an analysis**

**Communicate information about your analysis results**

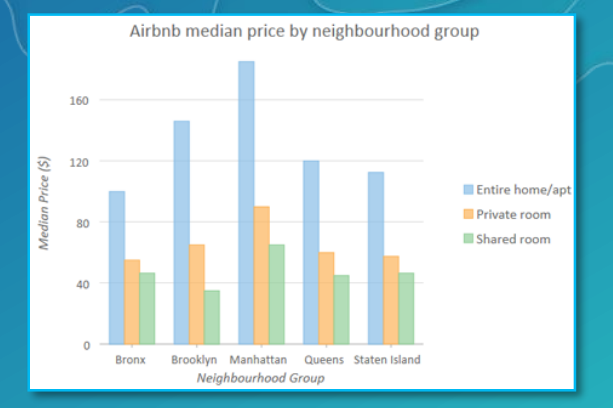

**Create a bar chart, scatter plot, histogram, line chart, profile graph or box plot**

**Fully interactive with the map layers and extent, attribute table, and range and time filters**

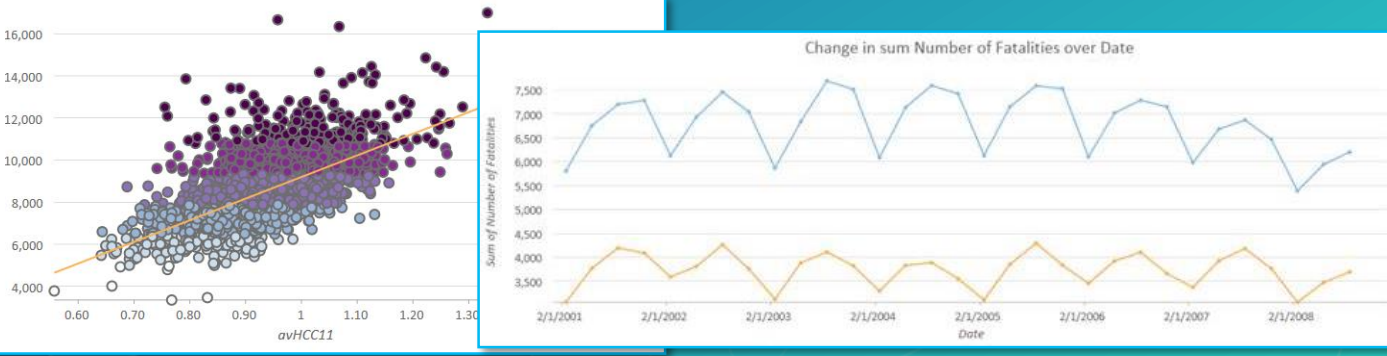

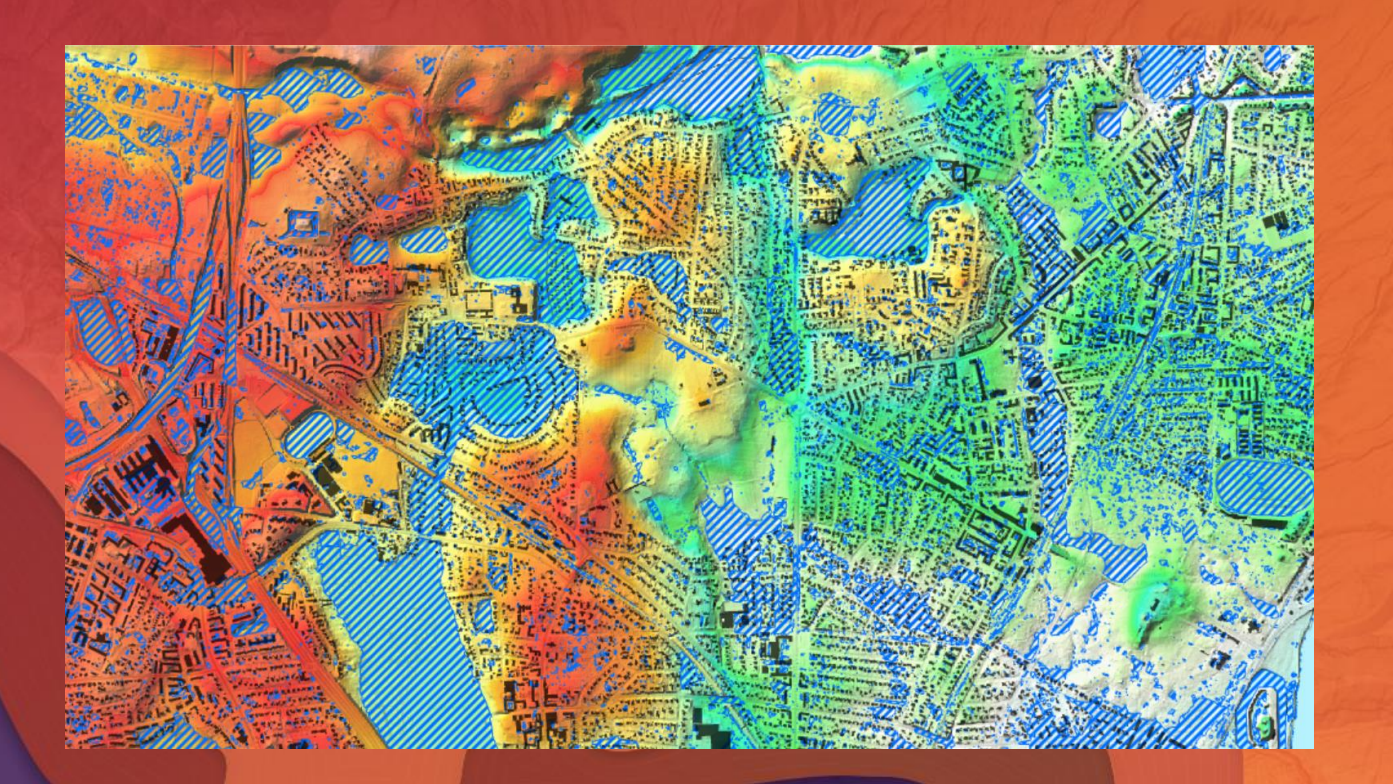

# Demo

Flood risk assessment

## **Spatial Statistics**

**Statistical tools for analyzing spatial distributions, patterns, processes and relationships** 

**Summarize key characteristics of a spatial distribution Identify significant clusters and outliers, hot and cold spots Model and explore spatial relationship through regression**

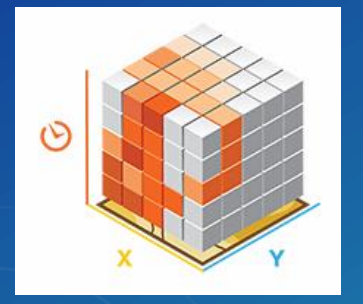

### **Space-Time Pattern Mining**

**Aggregate data into cube data structure and identifies hot and cold spot trends and outliers Visualize the cube in 3D (add-in makes it easy)**

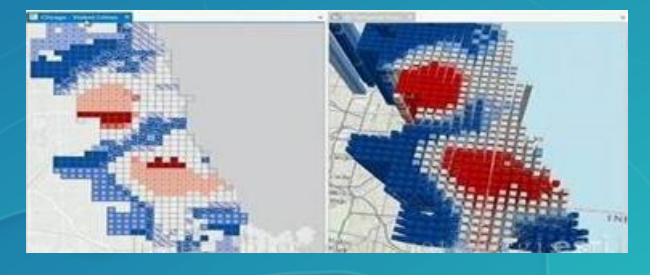

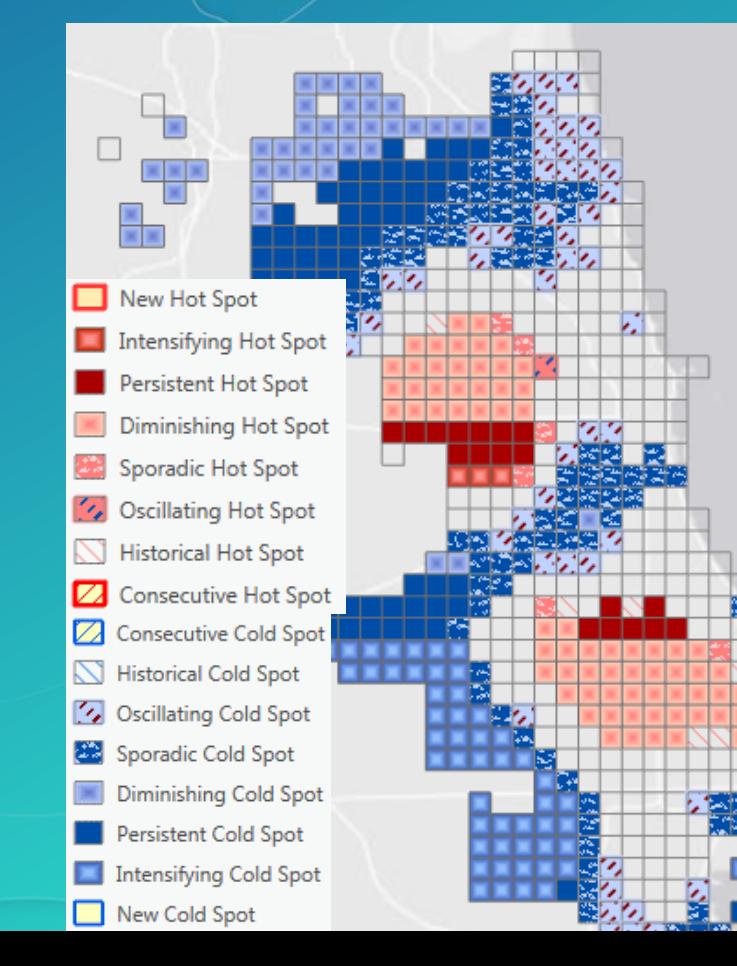

## **Spatial Statistics advancements**

## **Create Space Time Cube From Defined Locations**

Uses point or polygon locations where geography does not change but attributes are changing over time

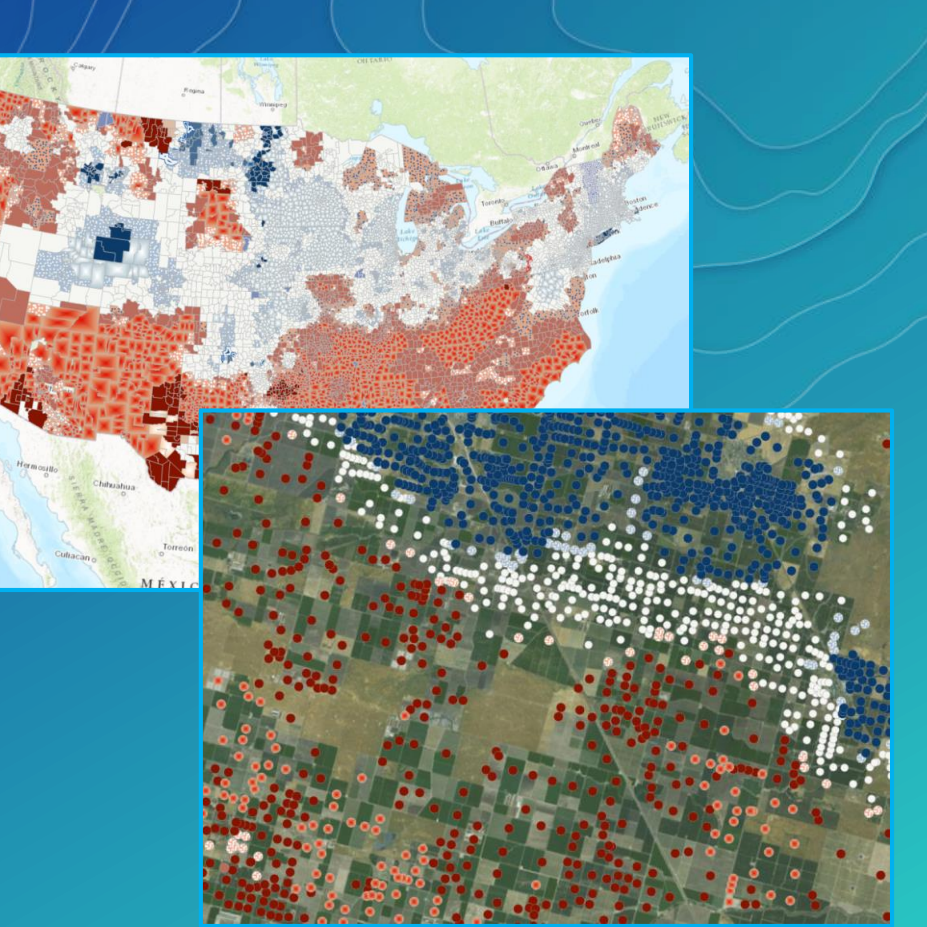

### **Fill Missing Values**

Replaces missing or null values with estimates based on spatial and temporal neighbors

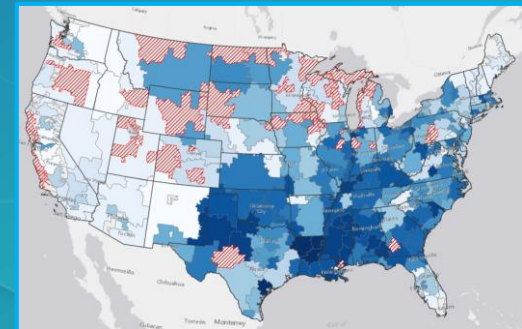

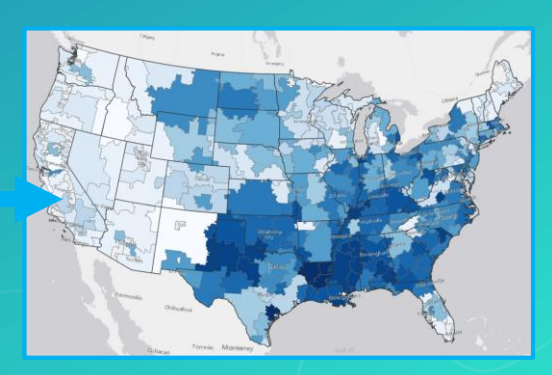

## **R-ArcGIS Bridge**

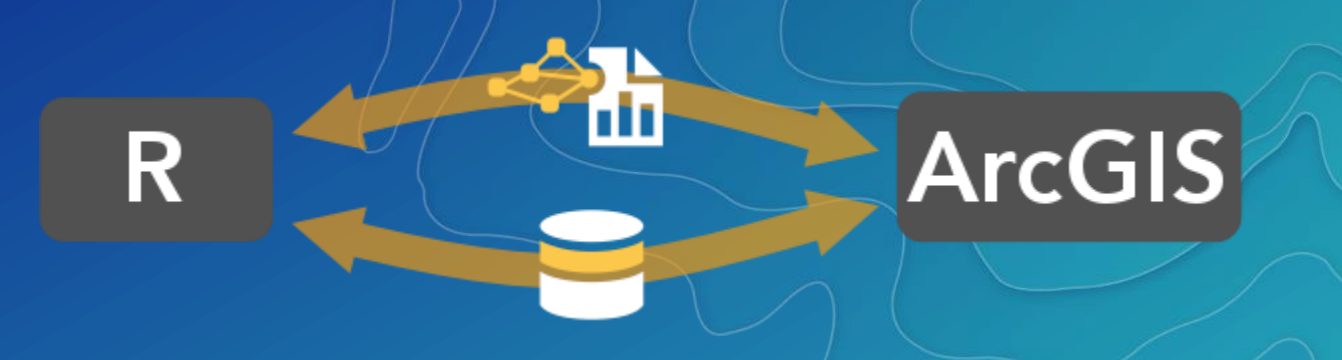

**R is the most widely-used statistical computing language in the world**

**Includes thousands of libraries for diverse applications**

**R-ArcGIS Bridge makes it easy to use GIS data in an R script**

**R-based script tool provides familiar geoprocessing tool for GIS users, but executes in the R engine**

**Requires installation of R and R-ArcGIS bridge**

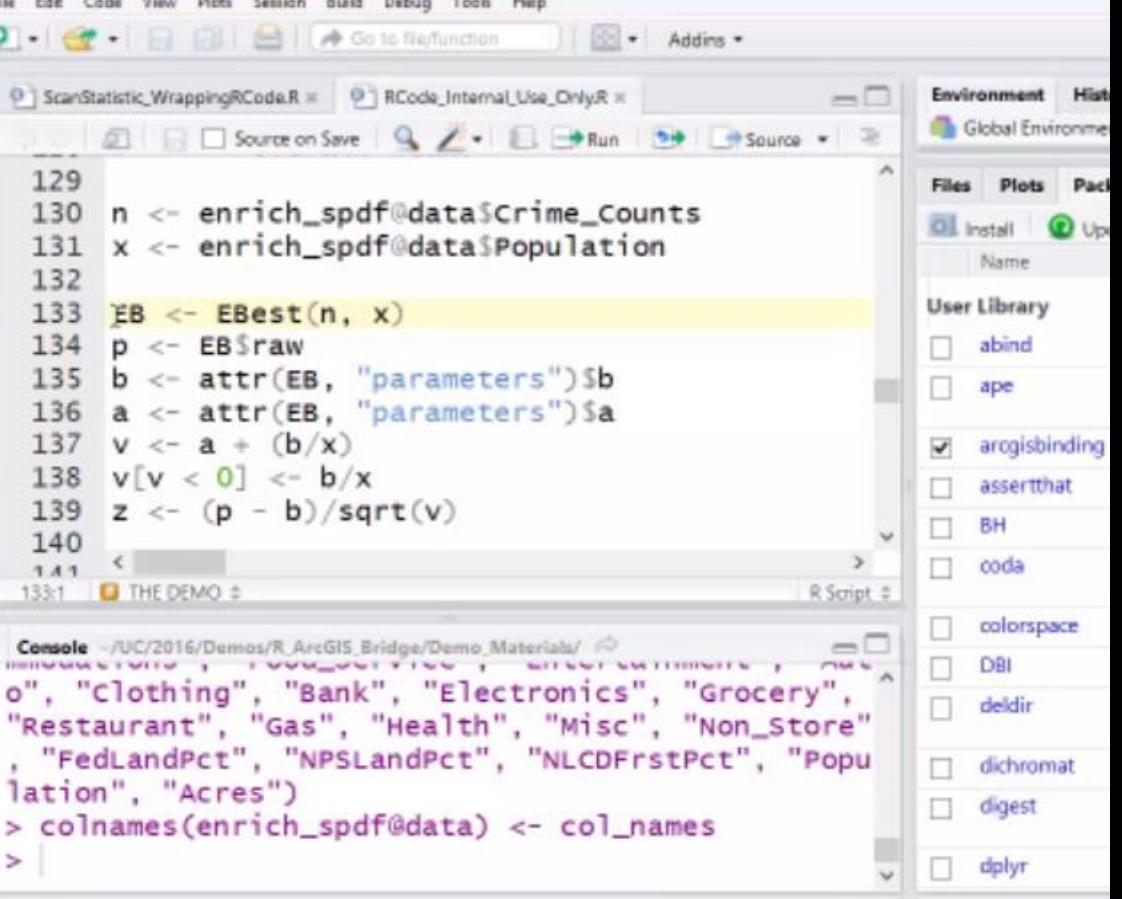

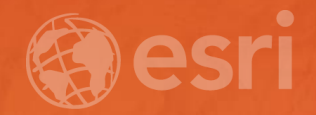

# Connected GIS

### **Integration with Web GIS** ArcGIS Pro

**Pro is designed to be connected directly with ArcGIS Online and ArcGIS Enterprise** 

**Access information and layers stored in your web GIS**

**Share custom analytics to ArcGIS Enterprise**

**Leverage the full analytic power of ArcGIS, including ArcGIS Online and ArcGIS Enterprise tools and services**

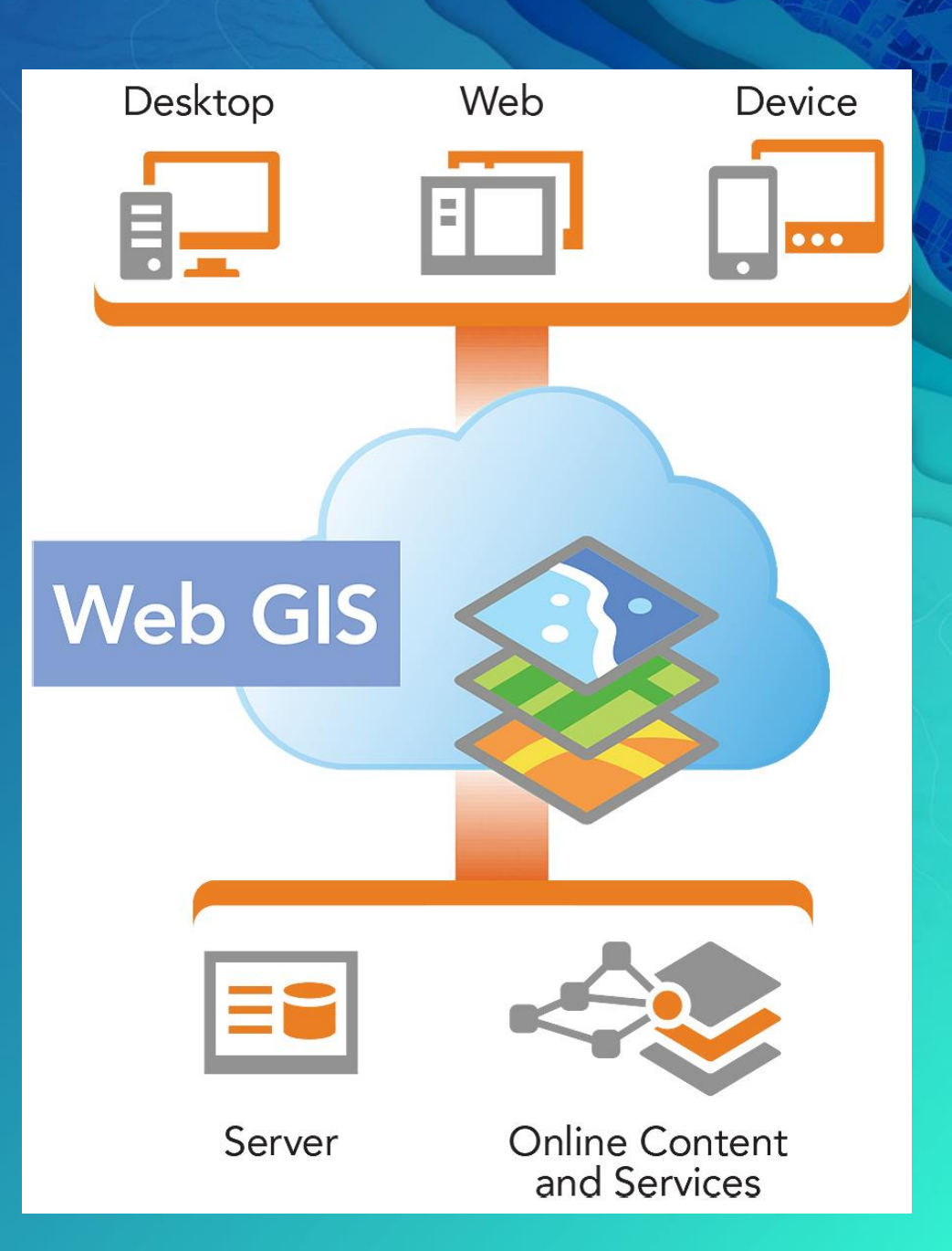

## **Ready to use tools**

ArcGIS Online

**Analytical operations hosted by ArcGIS Online, using Esri curated elevation, hydrologic, and street network data**

**Simply provide a few basic inputs** 

**Uses ArcGIS.com credits and you must be connected to an ArcGIS online organization with analysis privileges**

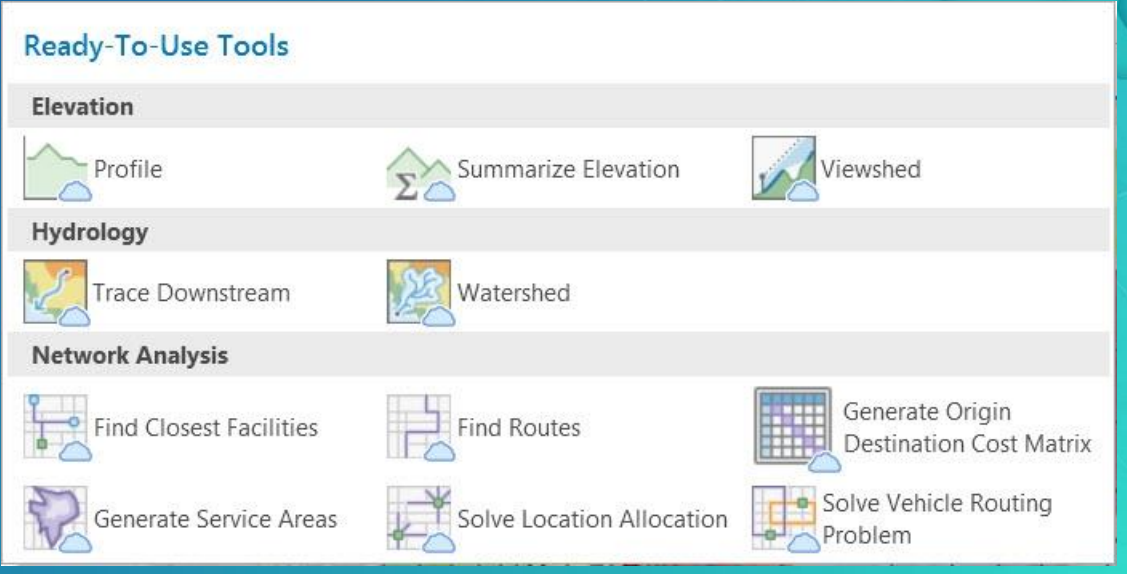

## **ArcGIS Enterprise Standard Feature Tools**

**Contains tools for performing spatial analysis on feature data in your ArcGIS Enterprise**

**Only the use of ArcGIS Online utility services will consume credits**

**Run on a single server machine and are optimal for your standard sized data**

**Output layers in My Contents**

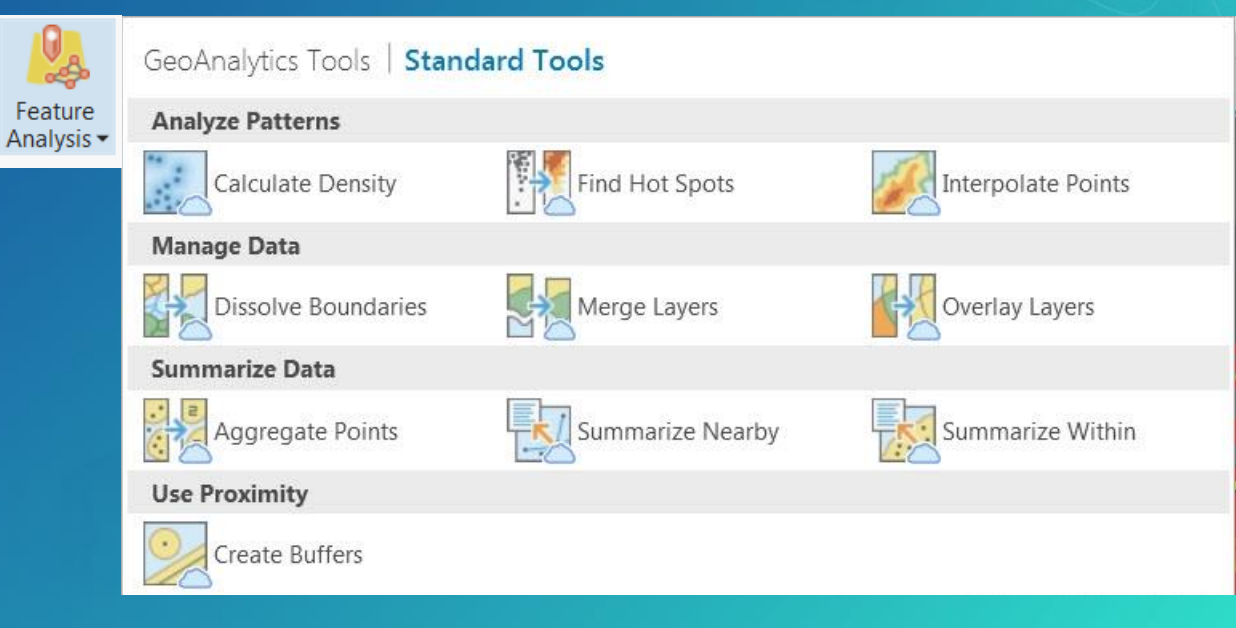

## **ArcGIS Enterprise GeoAnalytics Tools**

**Run analytics against vector and tabular data that is too big for a single desktop machine, normally stored in a big data file share**

**Distributed processing using Spark on cluster of server nodes**

**Includes both spatial (location) and temporal (time) components**

**Output to a spatiotemporal datastore Requires GeoAnalytics Server**

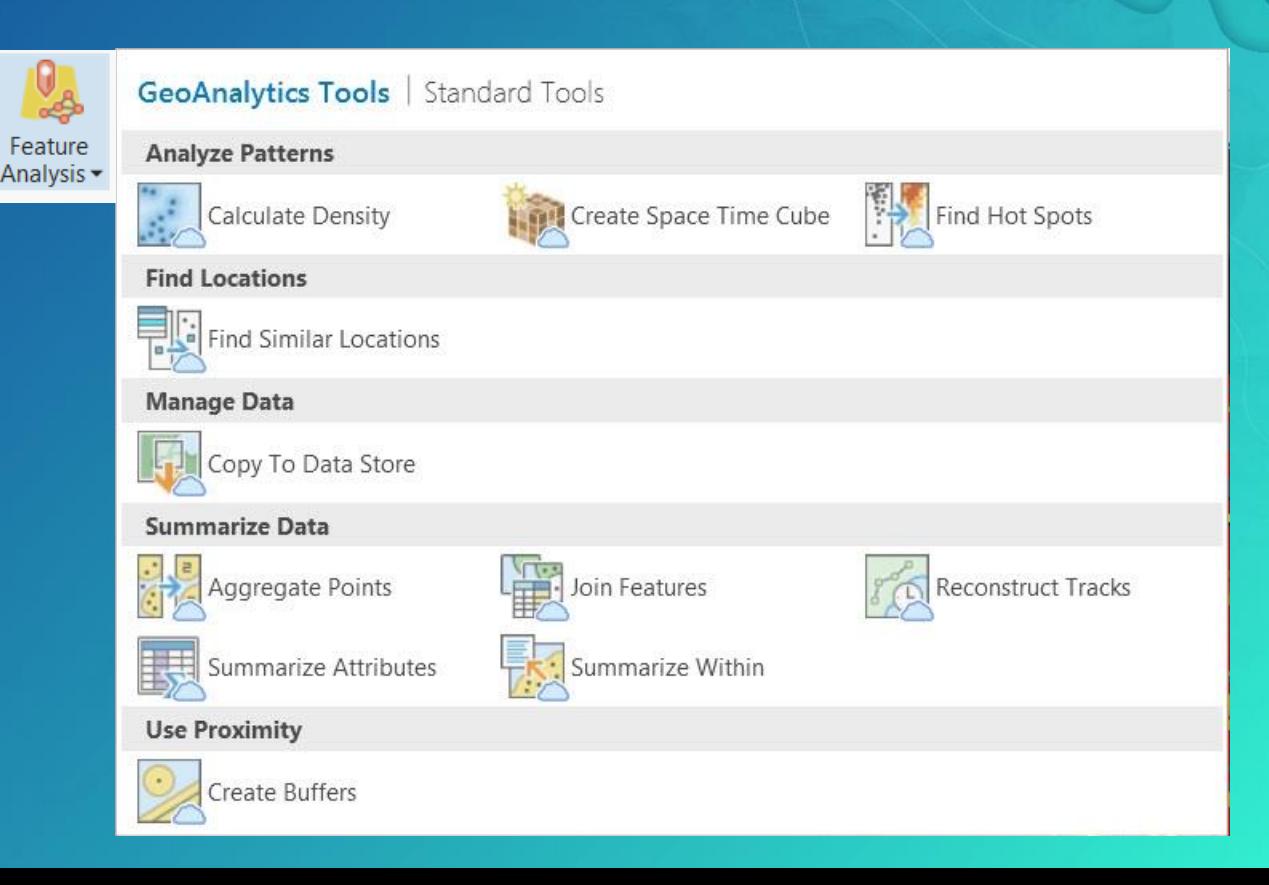

## **ArcGIS Enterprise Raster Analysis Tools**

**Enable massive distributed processing and analysis of imagery and rasters**

**Leverage distributed processing**

**A capability of Image Server**

**A preconfigured set of tools, additionally supports custom raster function chains uploaded to image server**

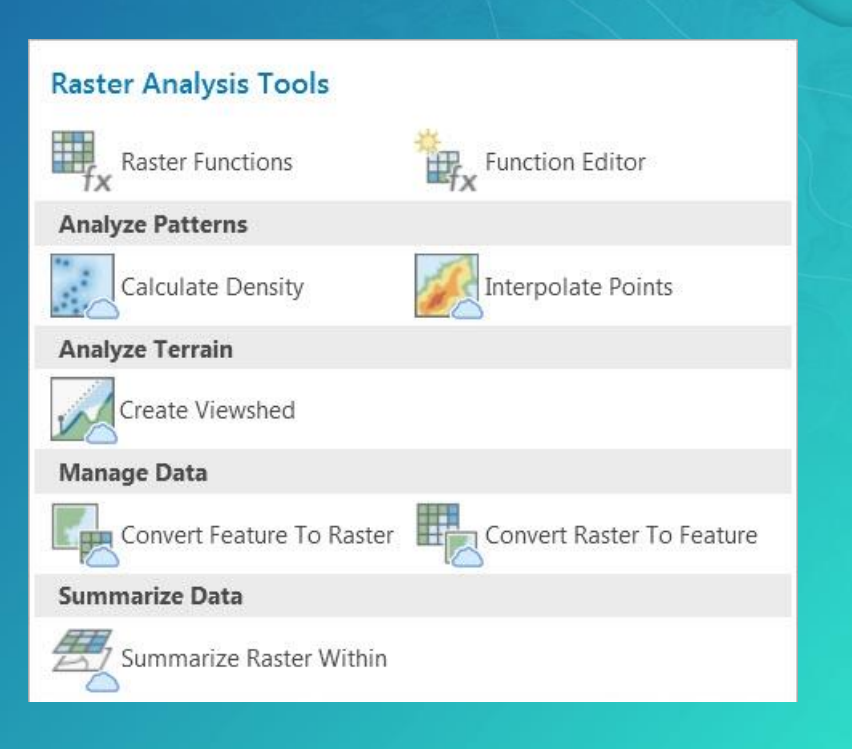

# Analysis Extensions

ArcGIS Pro

## **Analysis Extensions**

**Extensions build on the core analysis capabilities of ArcGIS Pro**

ArcGIS 3D Analyst **ArcGIS Spatial Analyst** 

ArcGIS Geostatistical Analyst ArcGIS Data Interoperability

**ArcGIS Network Analyst** 

ArcGIS Data Reviewer

**Primarily comprised of additional geoprocessing toolboxes Licensing same as ArcMap Manage extension licenses the same way you license Pro** 

**(Named User, Single Use, Concurrent Use)**

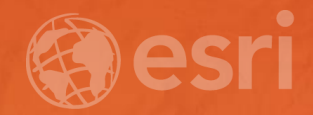

# Spatial Analyst

## **Spatial Analyst**

### **Extension available across the ArcGIS platform**

### **Provide spatial modeling and analysis tools for raster data**

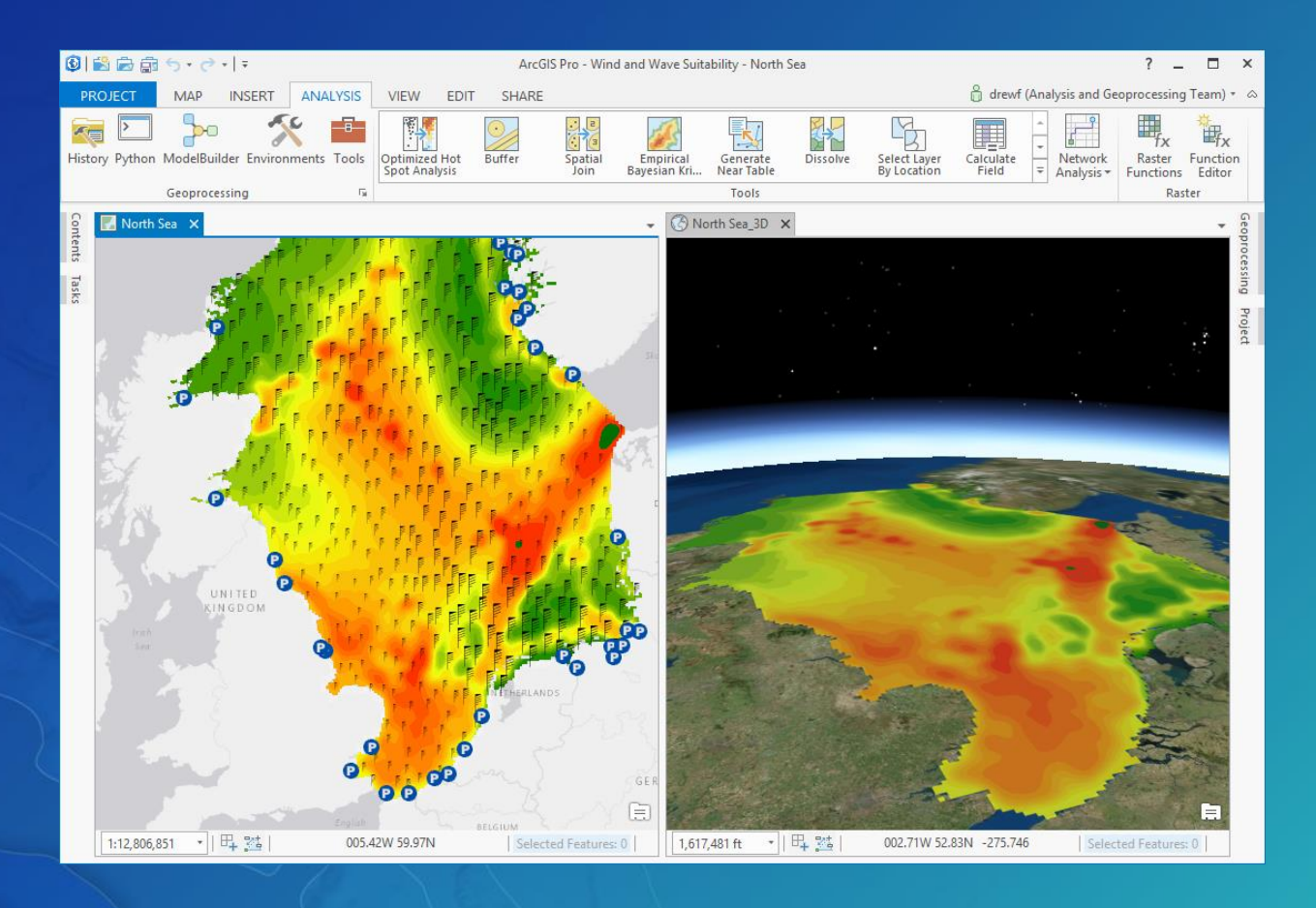

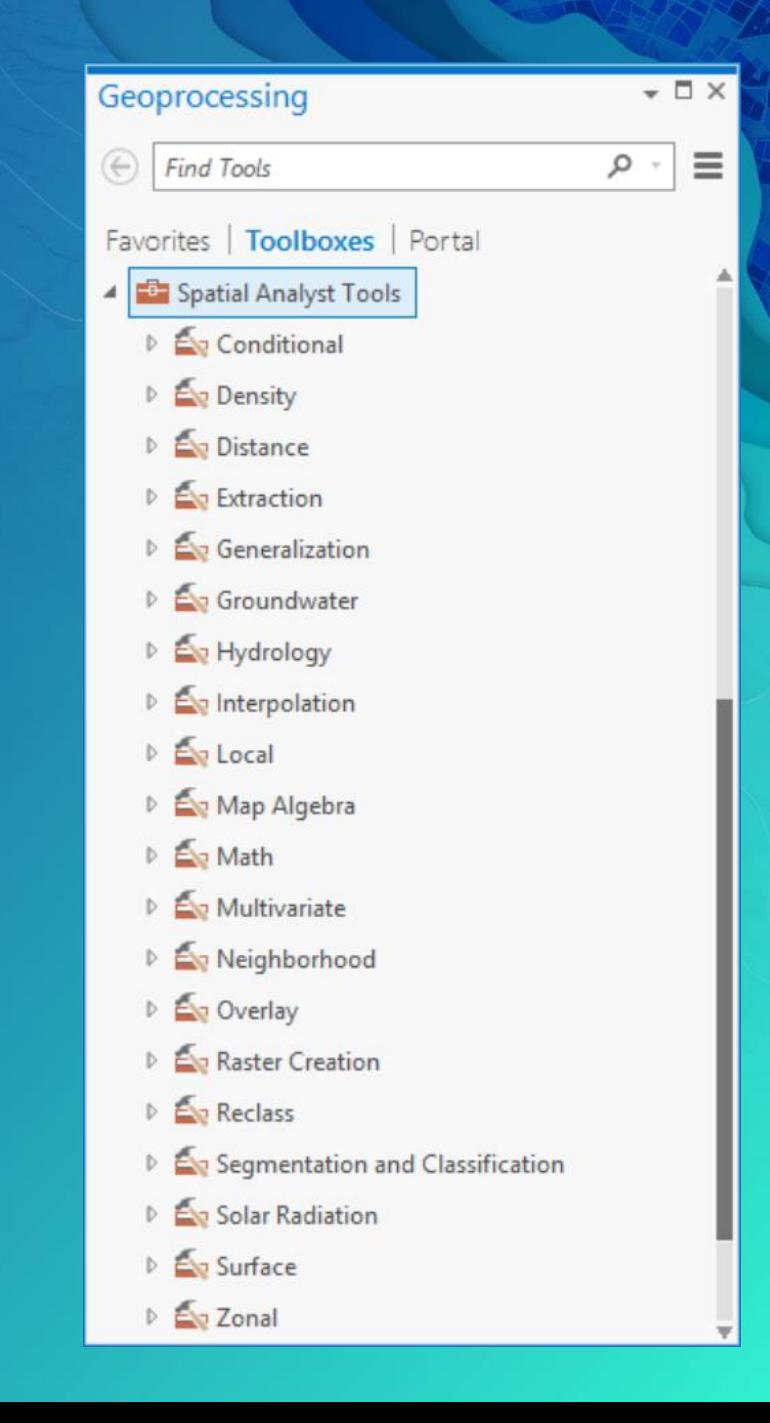

## **Spatial Analyst key features**

**Suitability modeling Density analysis Distance and cost of travel analysis Interpolation**

**Hydrologic analysis, watersheds Powerful Map Algebra language & Raster Calculator**

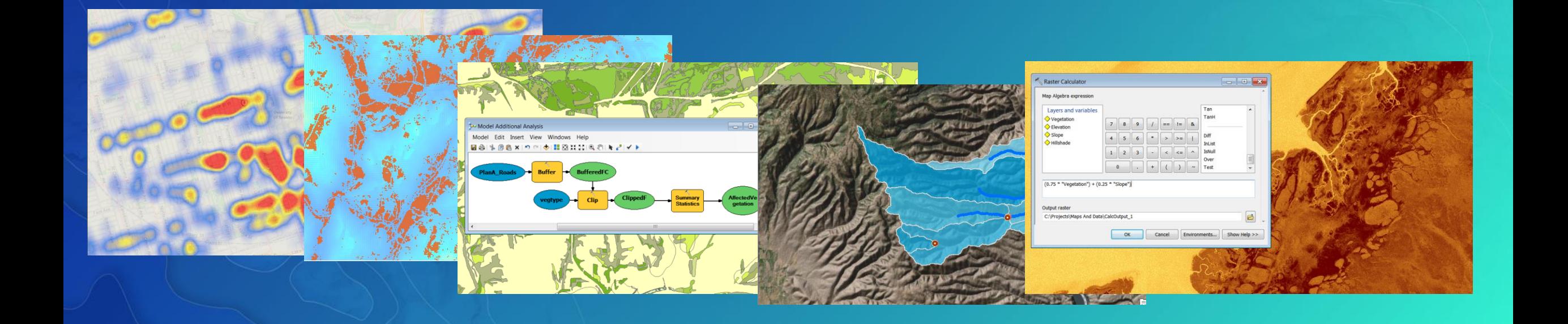

## **Spatial Analyst Highlights (1.3)**

## **Site Selection Suitability Modeling**

**New Rescale By Function tool for assigning weights to model criteria**

**New Locate Regions tool for identifying most suitable regions from a suitability map.**

### **Cost Distance Analysis**

**New Cost Connectivity tool makes it possible to quickly identify the optimal path between multiple locations in a non-networked cost distance problem.**

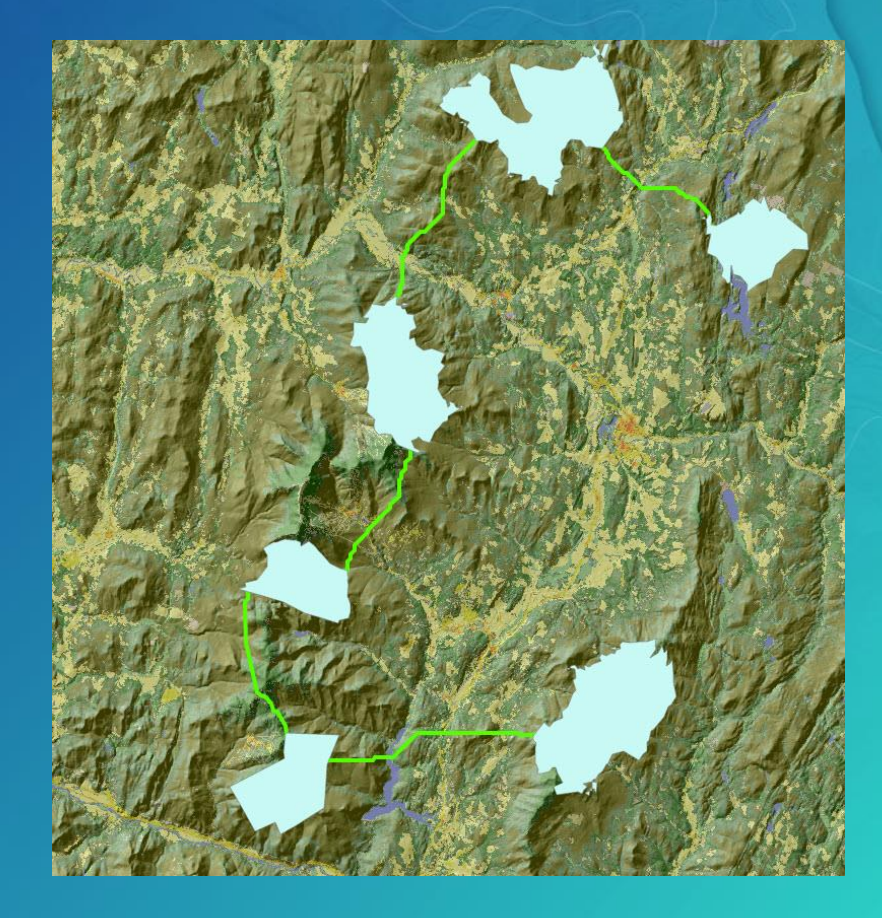

## **New in 2.0: Slope and Aspect calculation improvements**

### **More accurate, geodesic calculation**

**No scale factor needed with lat/long DEM Locally parallel and GPU aware**

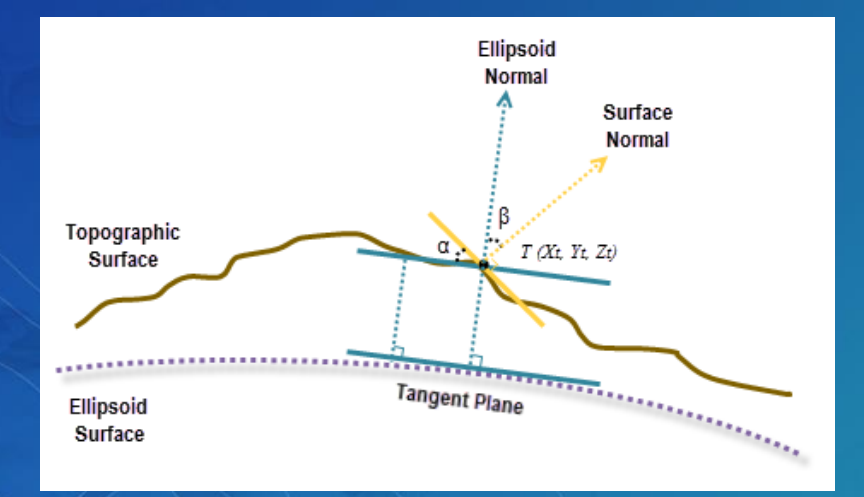

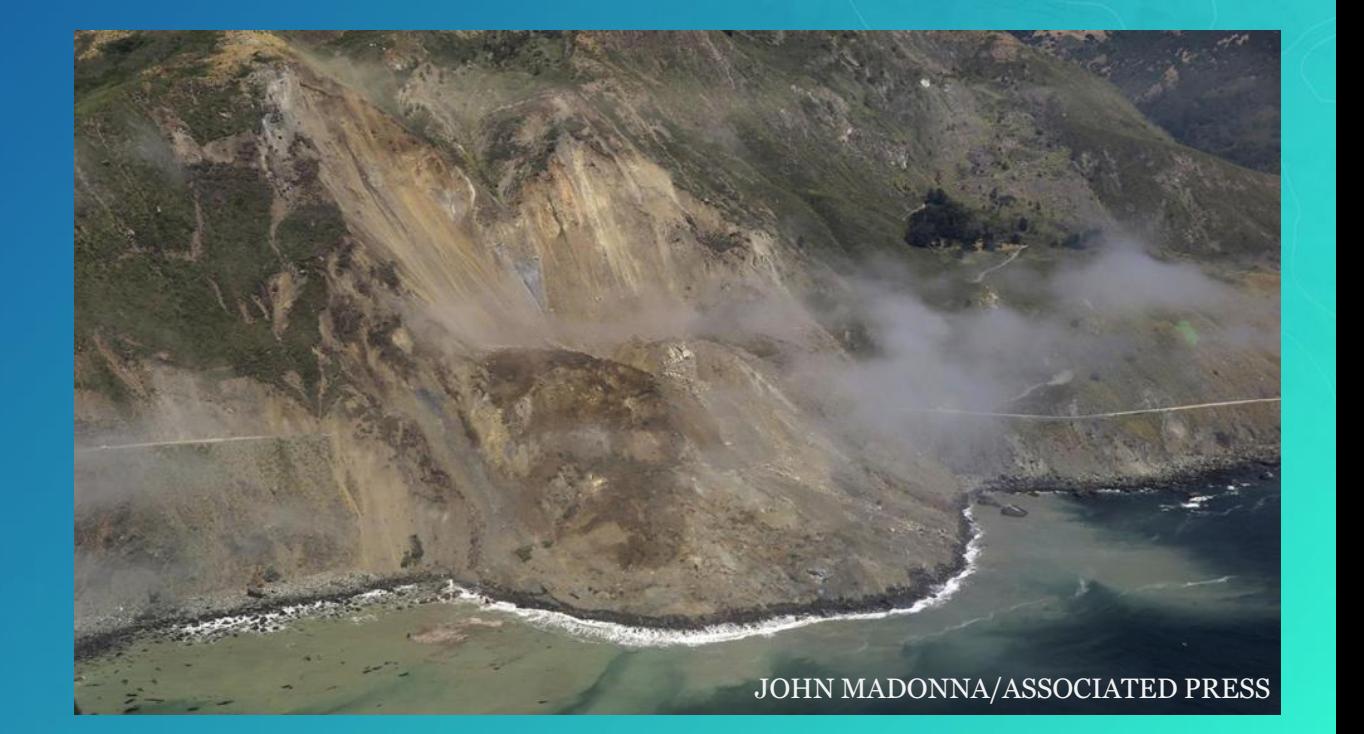

## **Spline with Barriers**

Now available in Pro

**Create interpolated surfaces with discontinuities (faults) Important tool for oil/gas industry and others**

**5x faster**

**Works with bigger data Fixed many bugs**

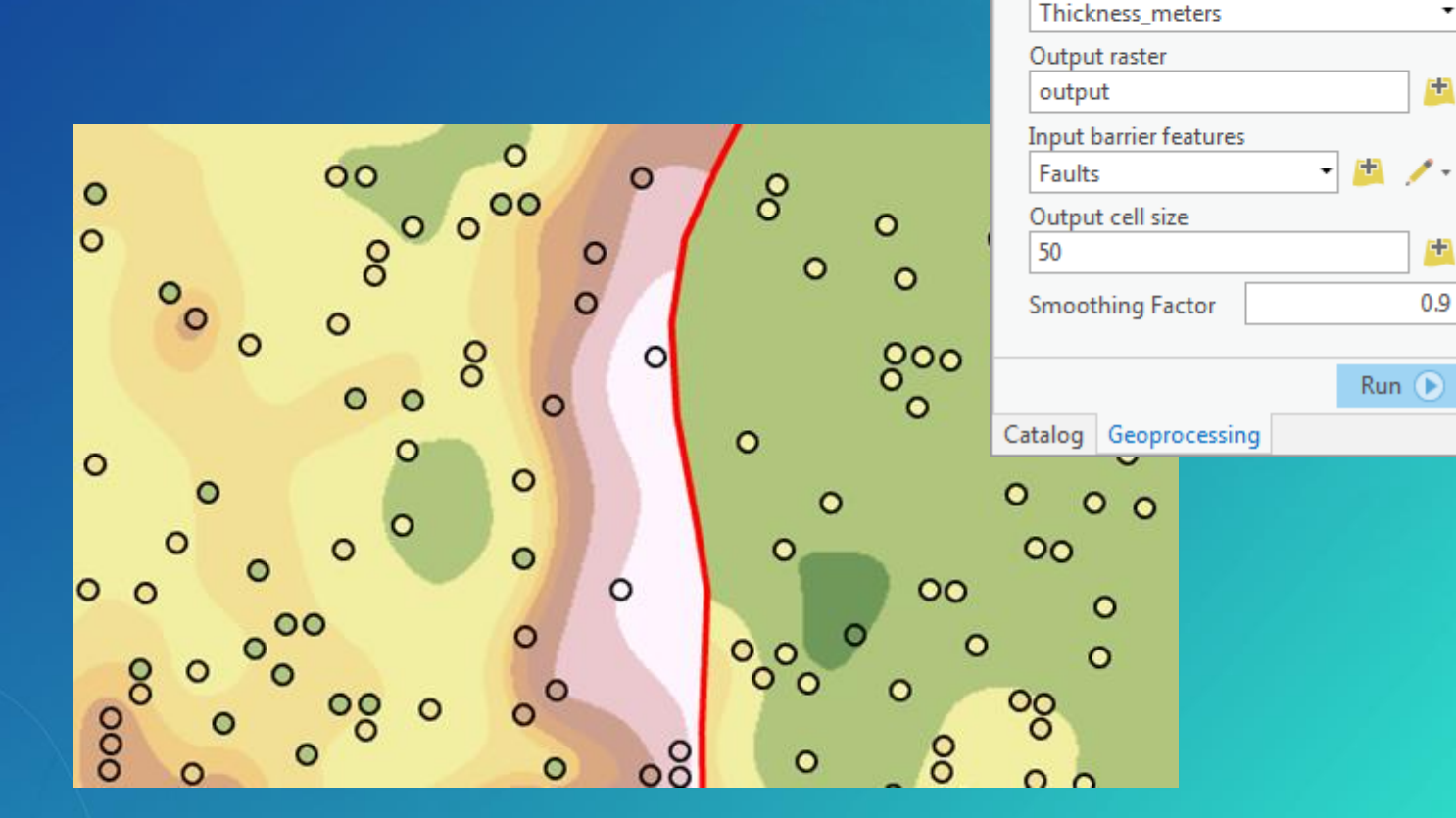

 $\bullet$   $\Box$   $\times$ 

Ξ

?

 $\prime \cdot$ 

曲

Geoprocessing

**Spline with Barriers** 

Parameters | Environments

Input point features

Shale10p

Z value field

 $\odot$ 

## **Distance Analysis improvements**

**More accurate algorithm**

**Better performance, especially with large data**

**Now supports direction of travel (moving toward or away from a location)**

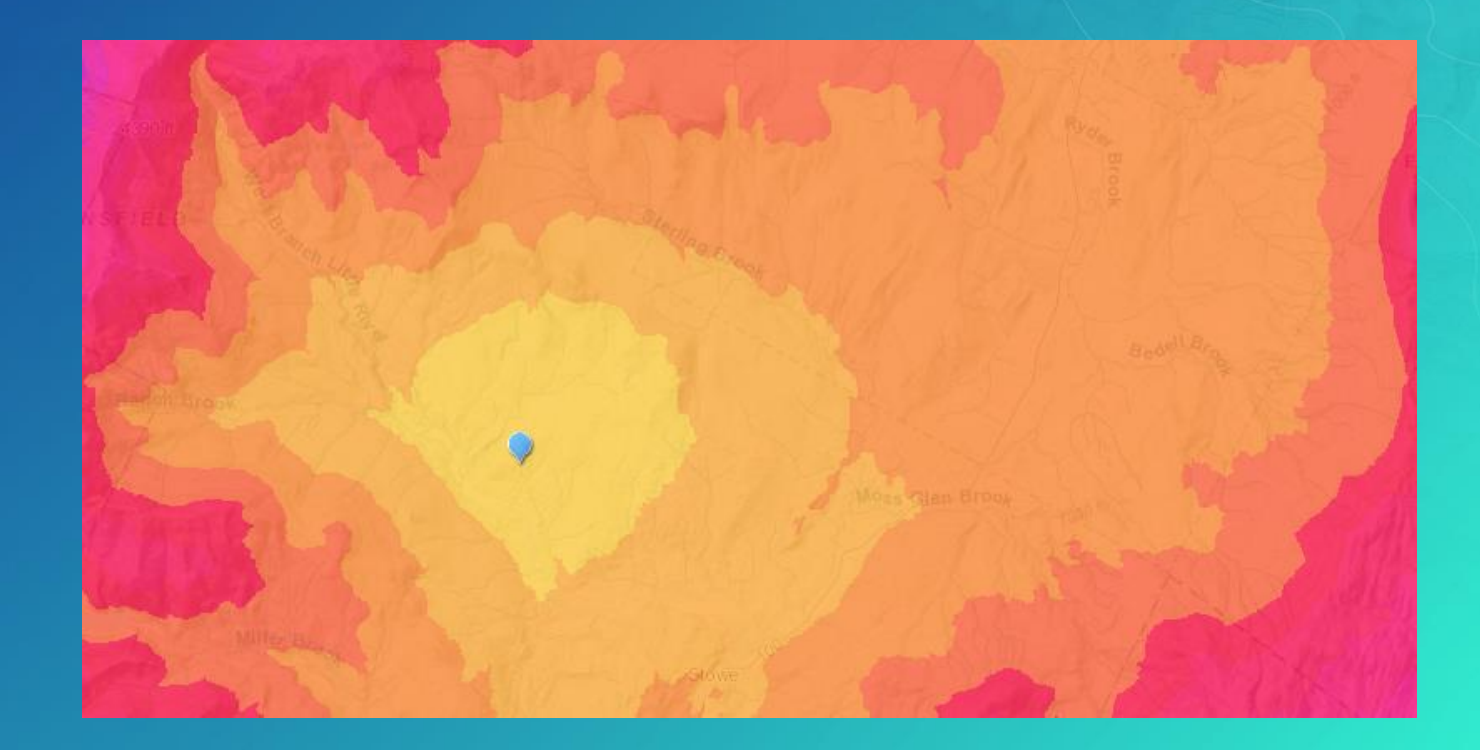

## Improved default rendering of analysis results in Pro

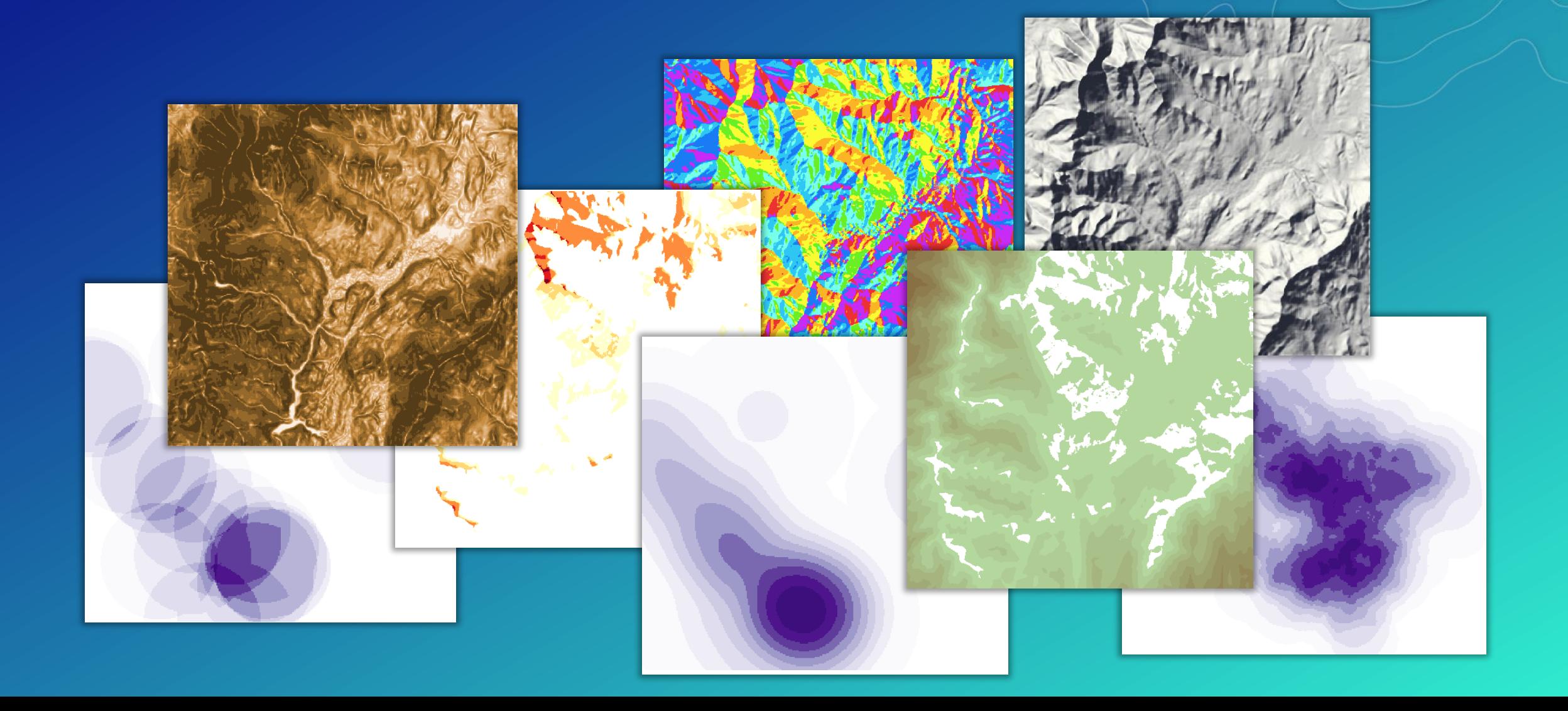

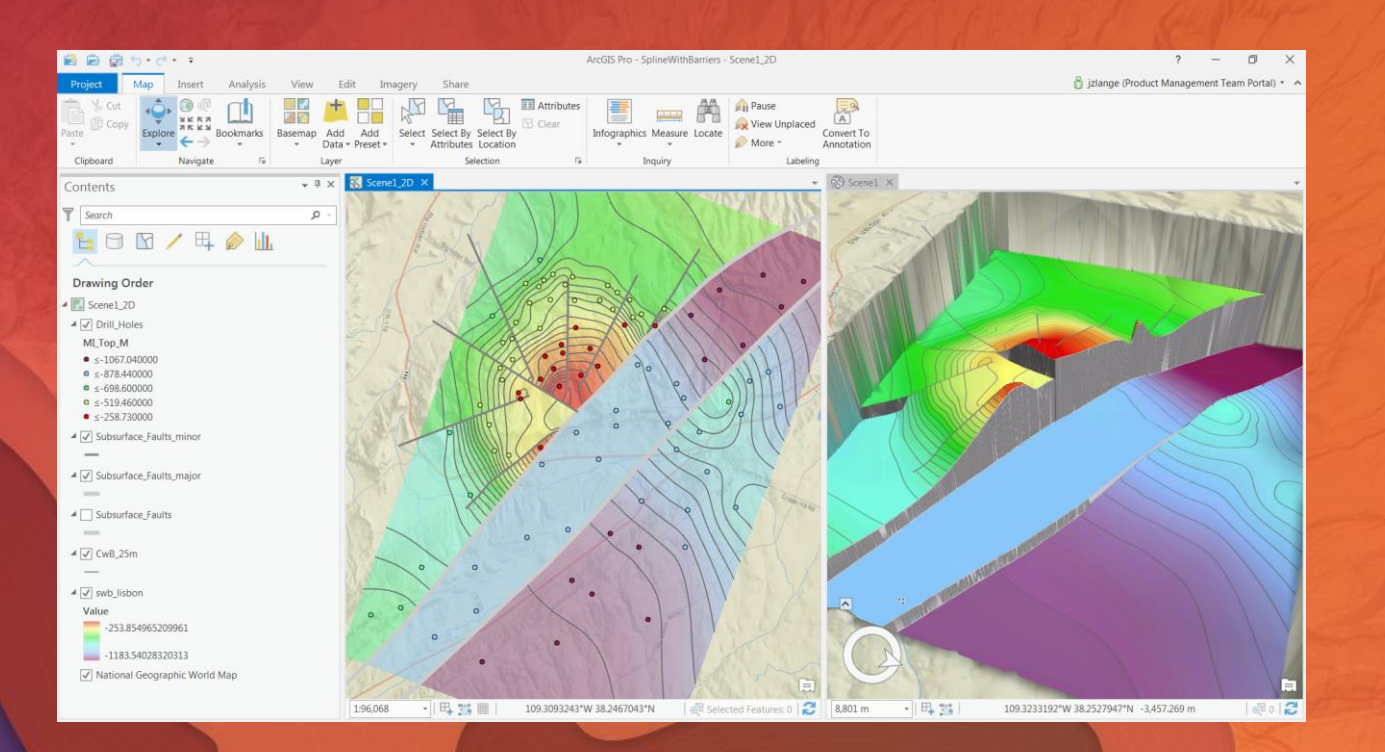

## Demo

Spline with Barriers

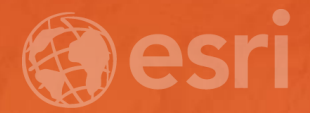

# Geostatistical Analyst

## **Geostatistical Analyst**

#### **Statistical models and tools for interpolation**

**Predict values at new locations based on measurements in known locations Creates statistically valid prediction surfaces along with prediction uncertainty or error**

**Off-the-shelf tool for calculating extremely accurate interpolation without configuration of statistical models**

**Empirical Bayesian Kriging**

**Interactive geostatistical modeling wizard**

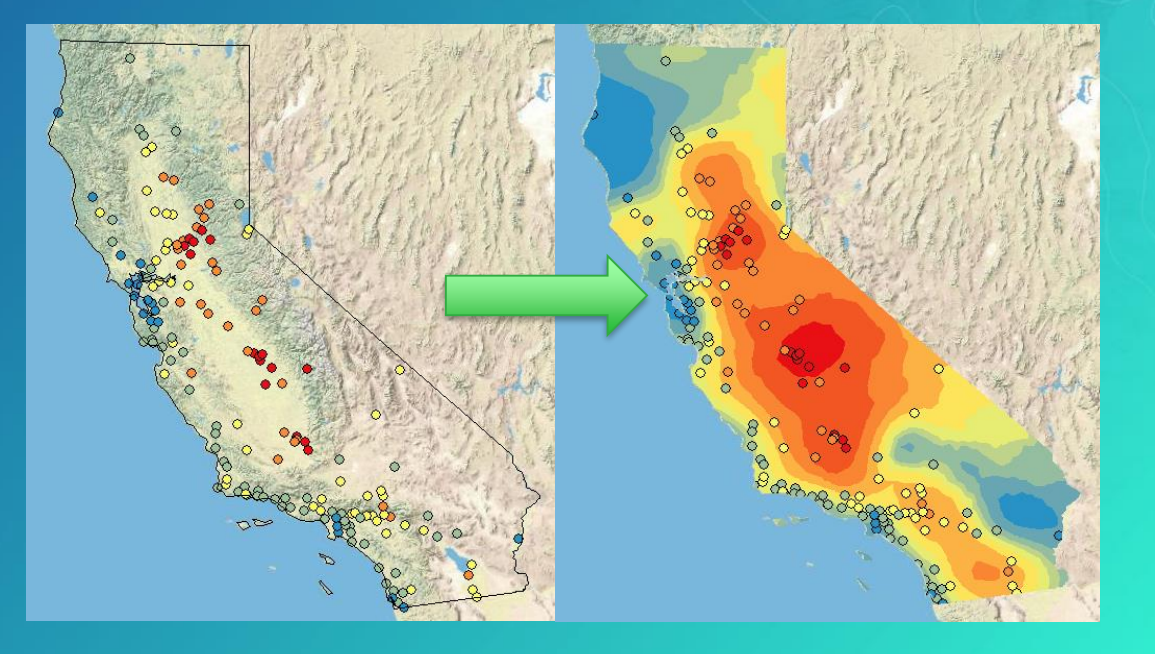

## **New in 1.3…**

#### **EBK Regression Prediction**

- **A geostatistical multivariate prediction tool:**
- **to predict values of phenomena using secondary variables and,**
- **provide improved predictions at un-sampled locations**

**Better results by combining regression and kriging**

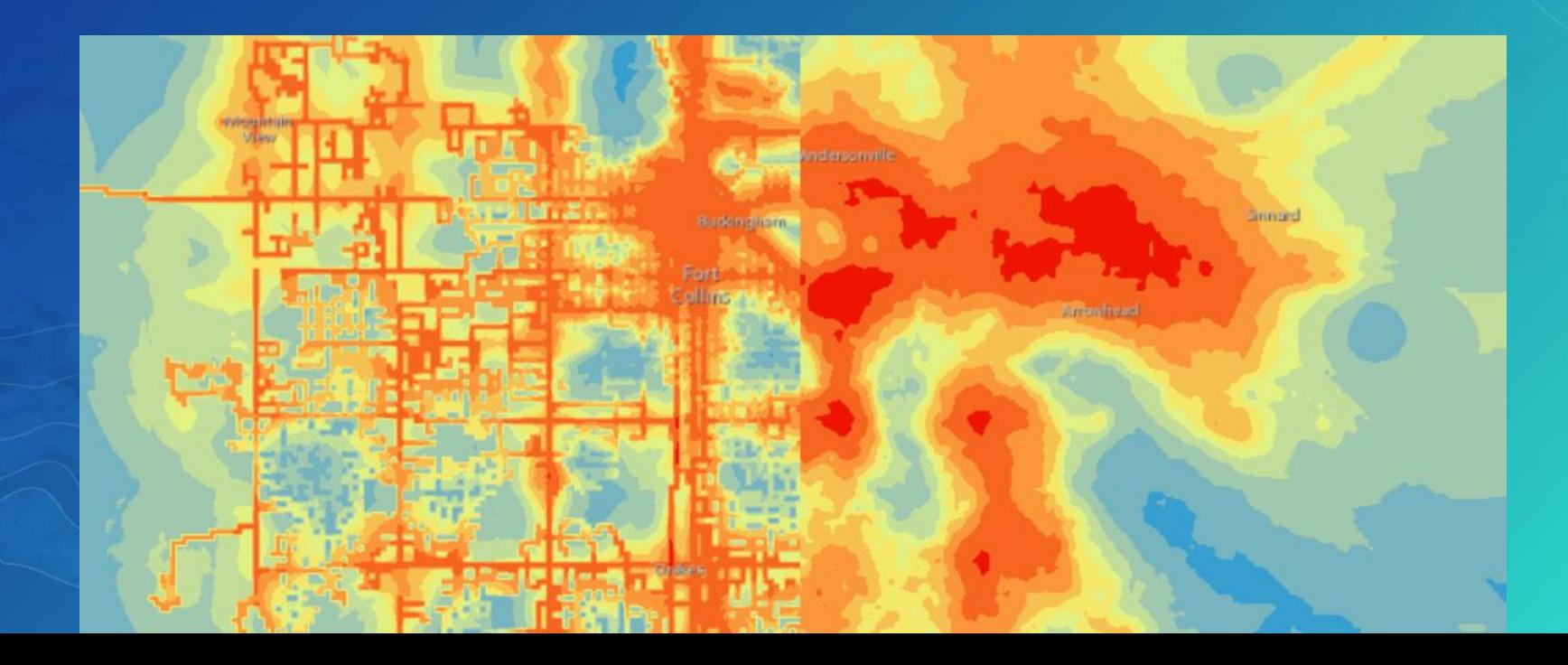

## **Interactive Geostatistical Modeling**

Geostatistical Wizard now in Pro

## **Visual step-by-step creation of robust models**

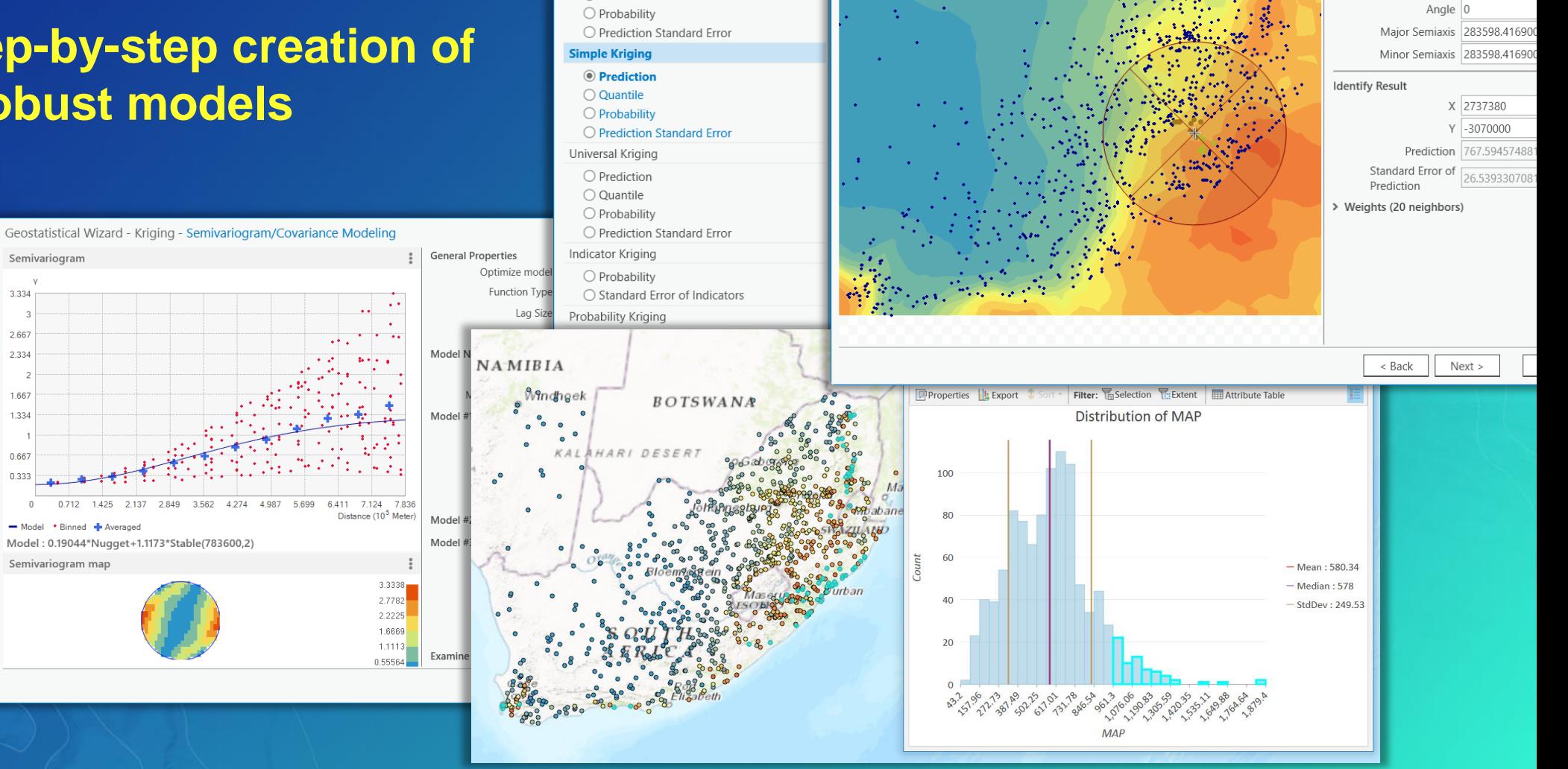

Geostatistical Wizard - Kriging

Ordinary Kriging

O Quantile

O Prediction

Geostatistical Wizard - Kriging - Searching Neighborhood

Neighborhood Type

Maximum Neighbors 5

Minimum Neighbors 2

Copy from Variogram False

சி

Standard

Sector Type 24 Sectors w

## **Areal Interpolation**

Now in the Pro Geostatistical Wizard

**Transform aggregated polygon data to continuous surfaces or to other polygons With an error estimate Easy interactive model fitting**

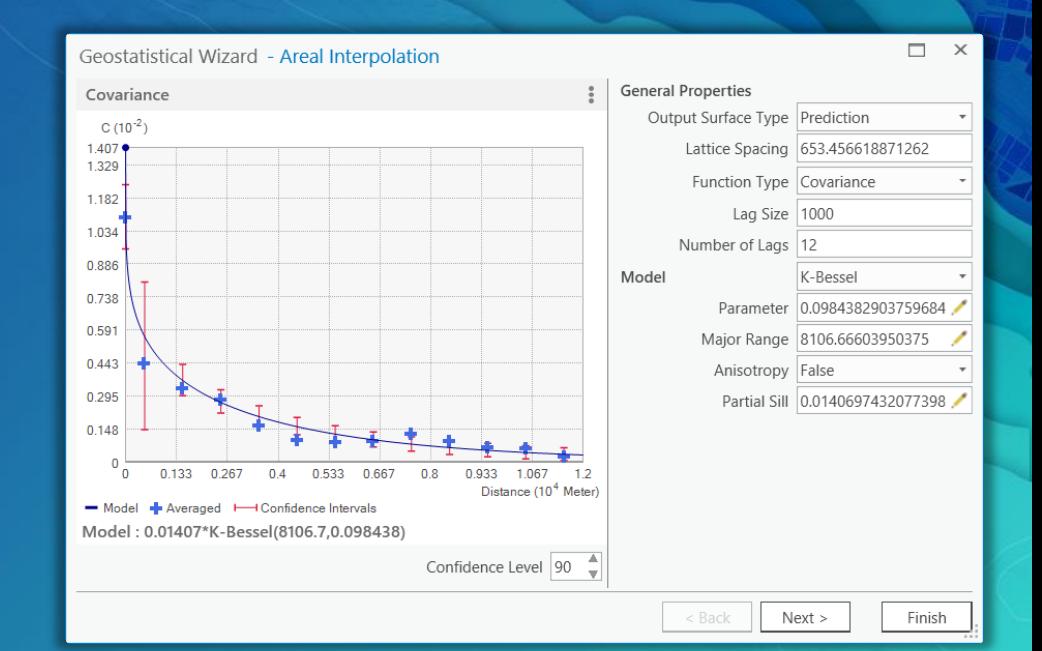

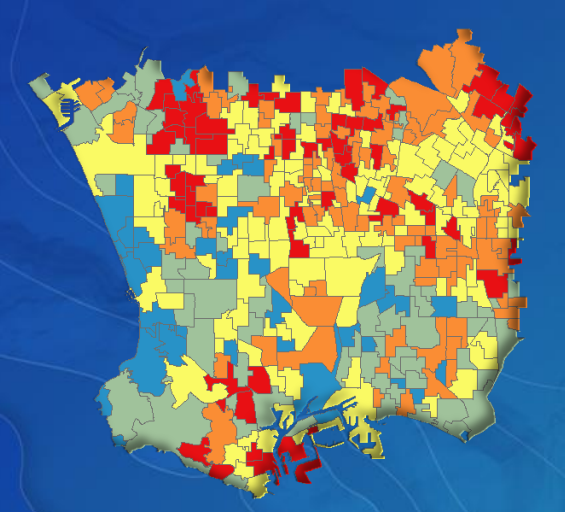

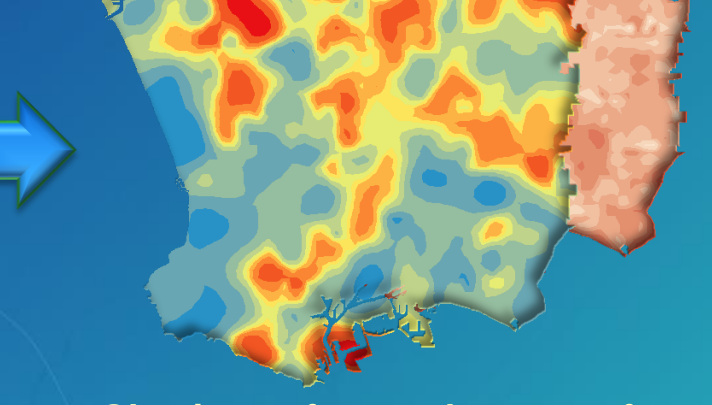

**Obesity by school zone Obesity surface and error surface Obesity by census block**

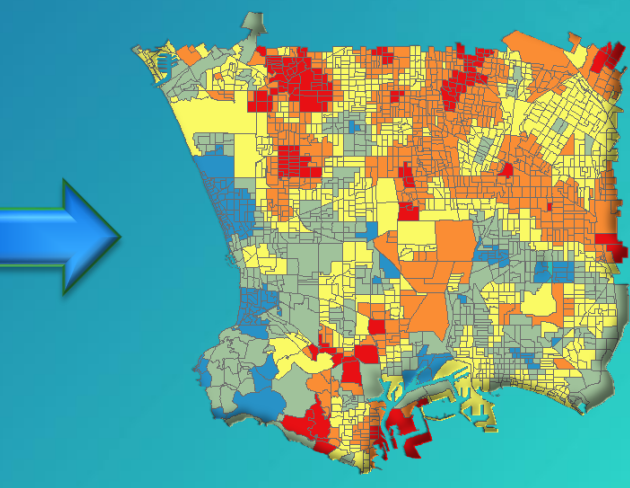

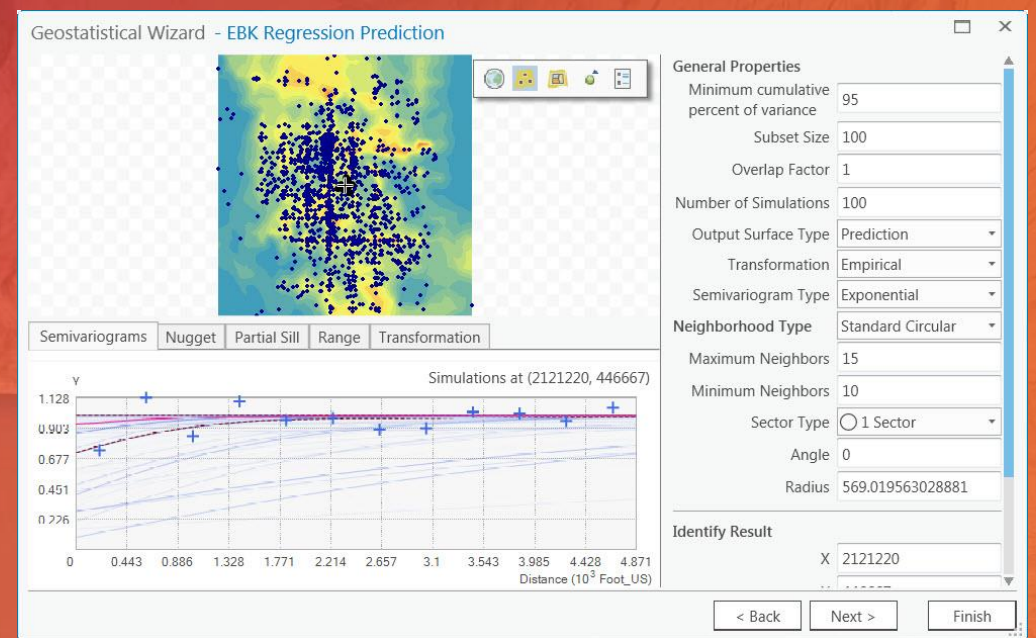

# Demo

EBK Regression Prediction

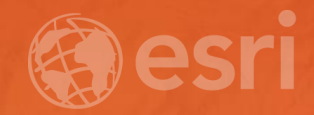

# Network Analyst

## **Network Analyst**

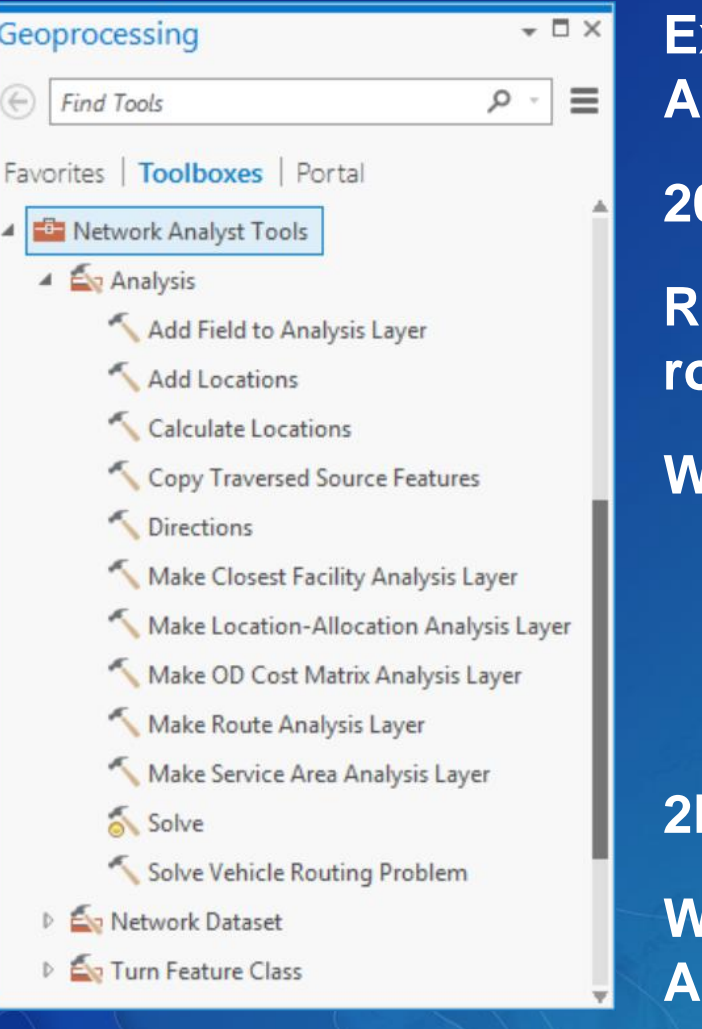

**Extension drives street network analysis capabilities across ArcGIS Platform**

**20+ geoproccessing tools that automate network analysis**

**Ribbon-based workflow makes it fast and easy to get routes/directions, create service-area buffers, etc.**

#### **Workflow steps include**

- **1. Create a network analysis layer**
- **2. Add locations and configure layer**
- **3. Solve**

### **2D and 3D network analysis**

**Works with your network dataset or ArcGIS Online network service**

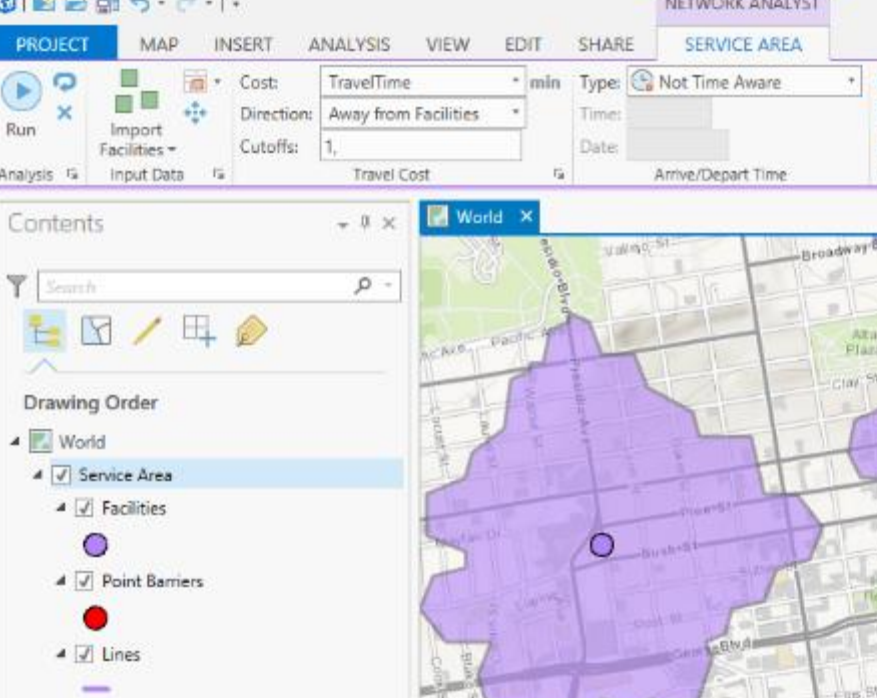

## **Network Analyst key features**

**Routing / Directions Closest facility Drive-time / service areas**

**Location – Allocation Vehicle routing problem Origin – Destination matrix**

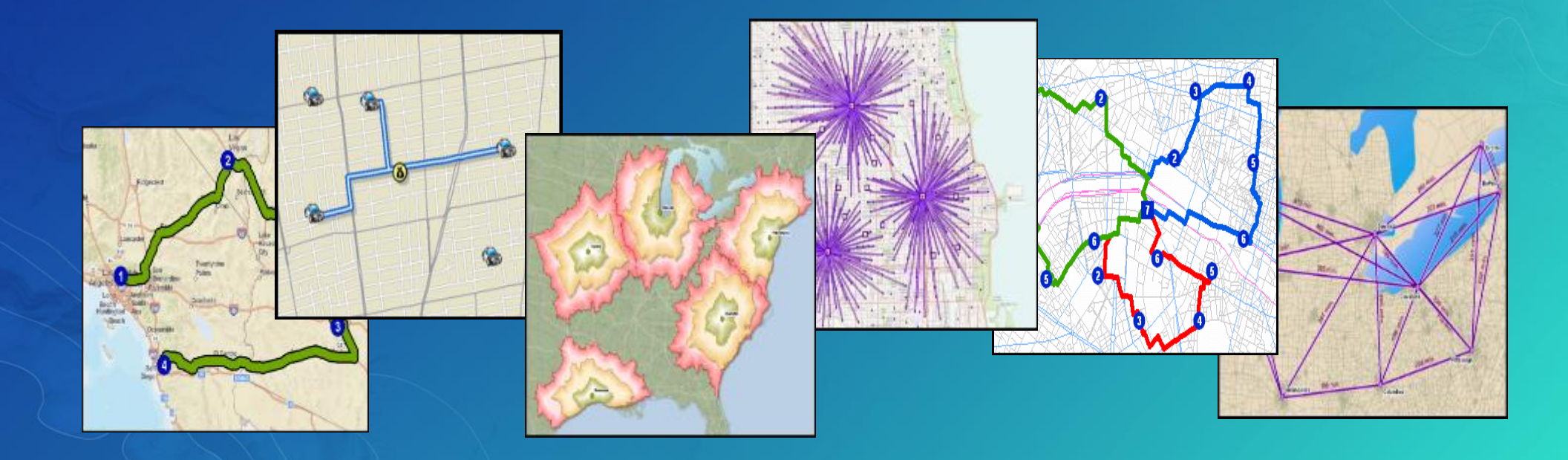

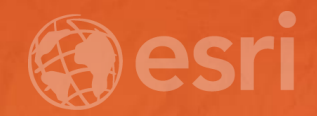

# 3D Analyst

## **3D Analyst Extension**

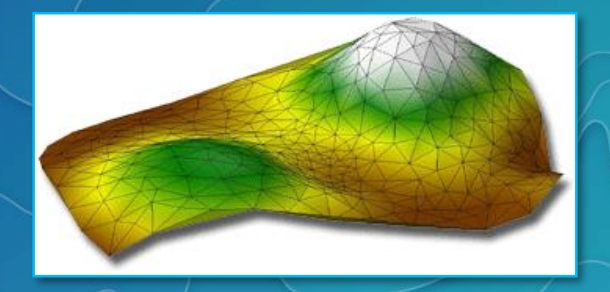

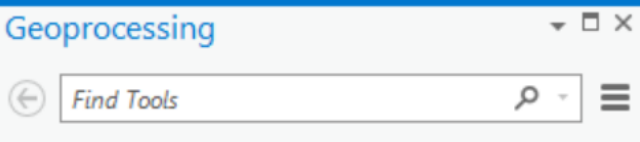

Favorites | Toolboxes | Portal 4 3D Analyst Tools

- D En 3D Features
- 
- $\triangleright$   $\leq$  CityEngine
- $\triangleright$   $\leq$  Conversion
- D **Exp** Data Management
- **D** Eq Functional Surface
- $\triangleright$   $\leq$  Raster Interpolation
- D **E** Raster Math
- Raster Reclass
- Raster Surface
- **D** Eq Triangulated Surface
- $\triangleright$   $\blacksquare$  Visibility
- **Ether Analysis Tools**
- **ED** Aviation Tools
- Cartography Tools
- **E** Conversion Tools

**Elevation surface creation and analysis, using 3D vector geometries (multipatch), rasters, 3D TINs, terrains, and point clouds**

**Support for analysis, visualization, and classification of Lidar and point-cloud data through the LAS dataset format**

**Measuring distances/proximity and evaluating spatial relationships in 3D**

### **Volumetric and visibility analysis**

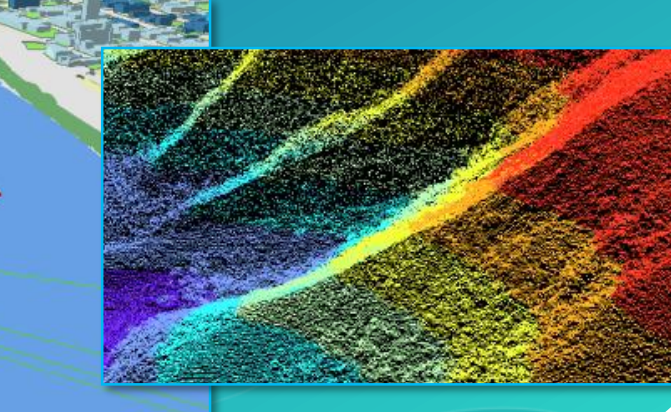

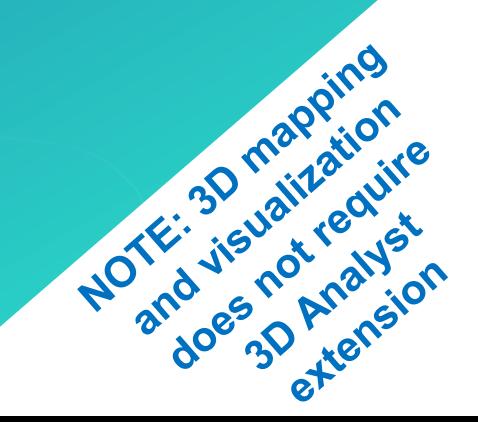

## **3D Analyst Highlights**

**Extract and Regularize Building Footprints from Lidar / LAS dataset**

**The Classify LAS Noise tool detects LAS points that likely represent anomalous measurements and classifies them as noise**

**The Classify LAS Overlap tool detects LAS points from overlapping flight lines and classifies the points with larger magnitude scan angle values as overlap**

**The LAS Building Multipatch tool creates building shells using existing footprints and Lidar rooftop points**

**The Update Feature Z tool updates feature z-values through interpolation on an elevation surface**

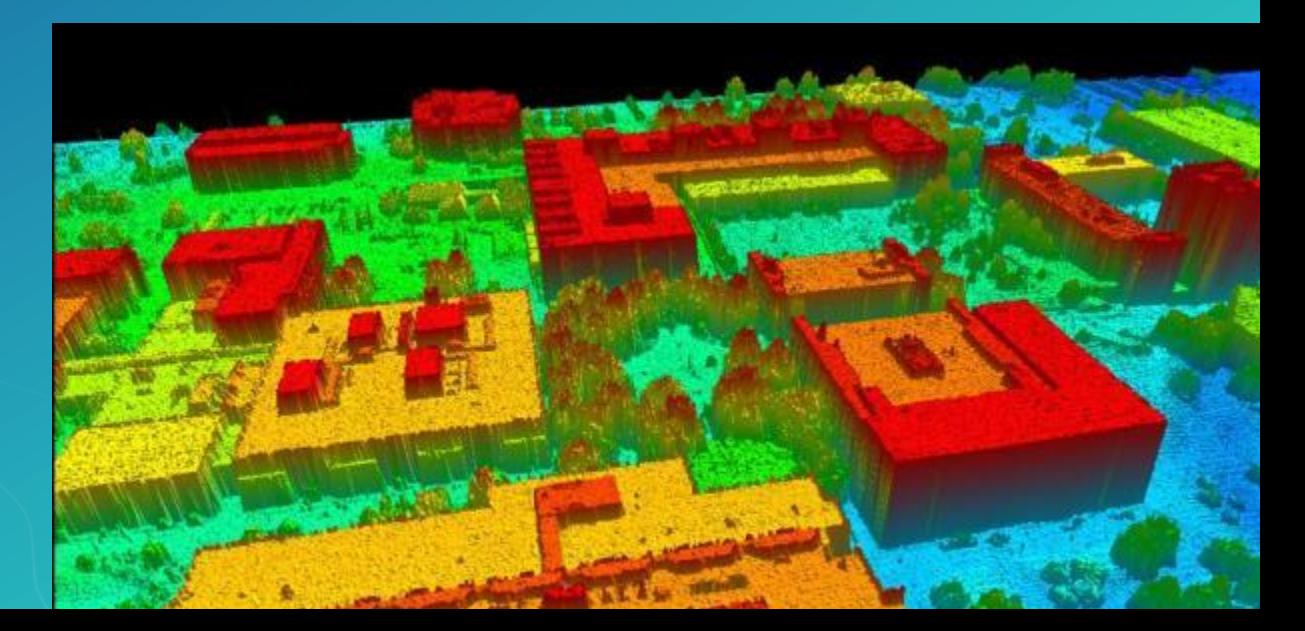

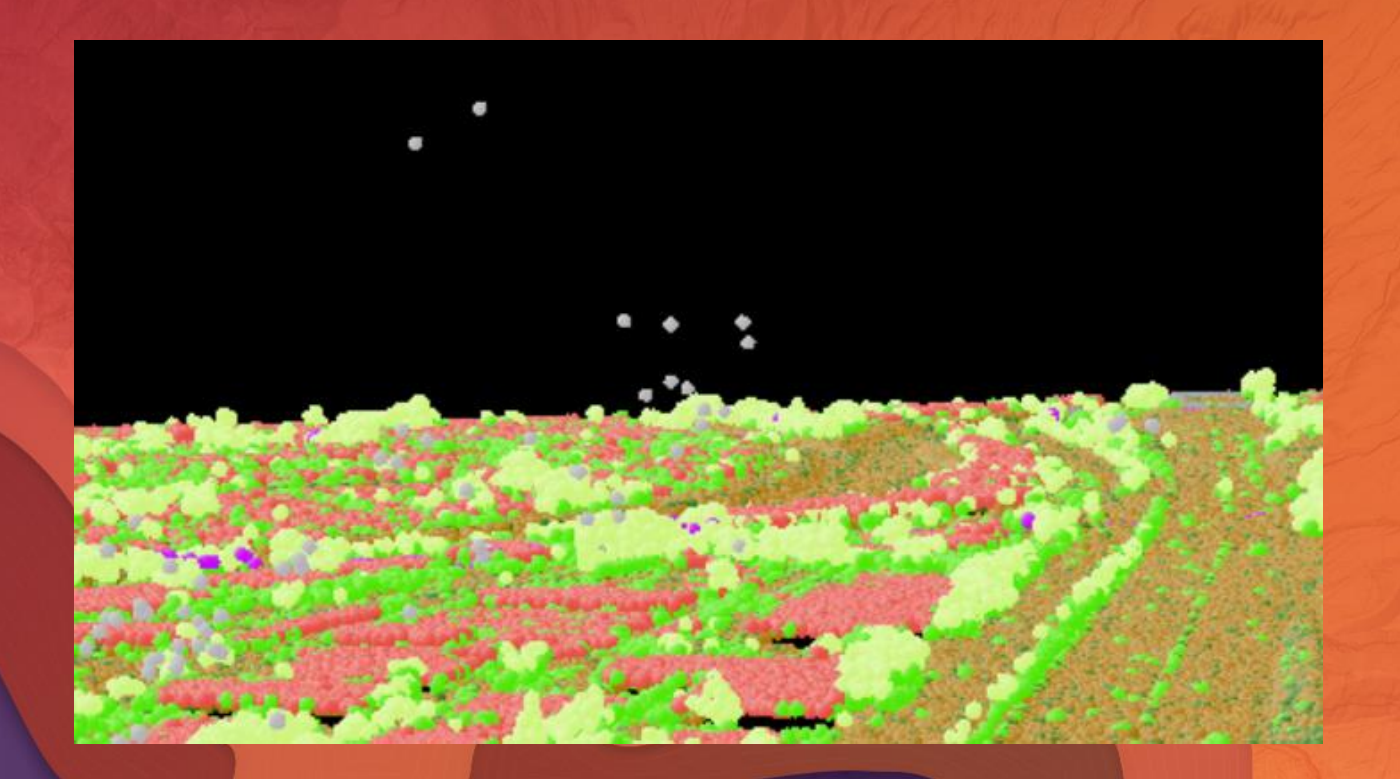

## Demo

Lidar Noise Classification

# **Learn more about spatial analysis & geoprocessing in Pro**

**[pro.arcgis.com/en/pro-app/help/analysis](http://desktop.arcgis.com/en/analytics/casestudies/)**

**[desktop.arcgis.com/en/analytics/casestudies/](http://desktop.arcgis.com/en/analytics/casestudies/)**

**Many more analysis sessions this week!** 

## Please Take Our Survey on the Esri Events App!

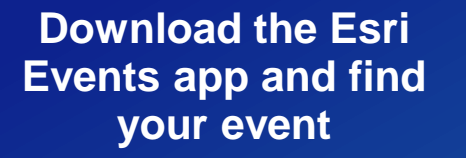

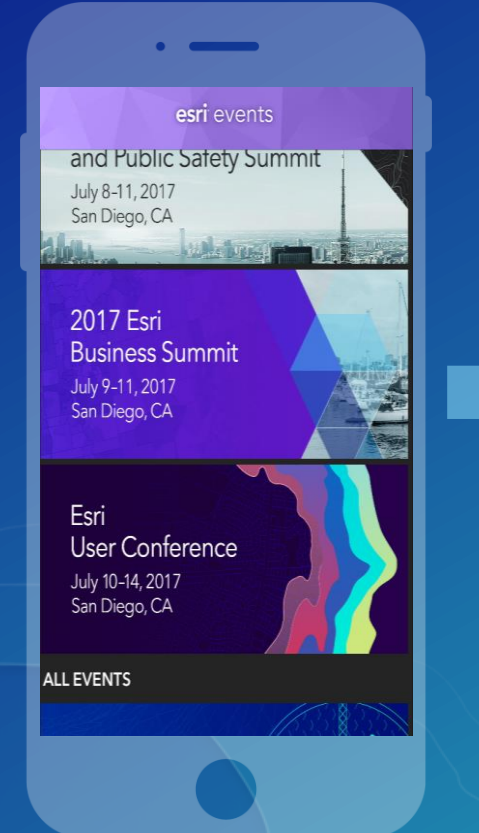

#### **Select the session you attended**

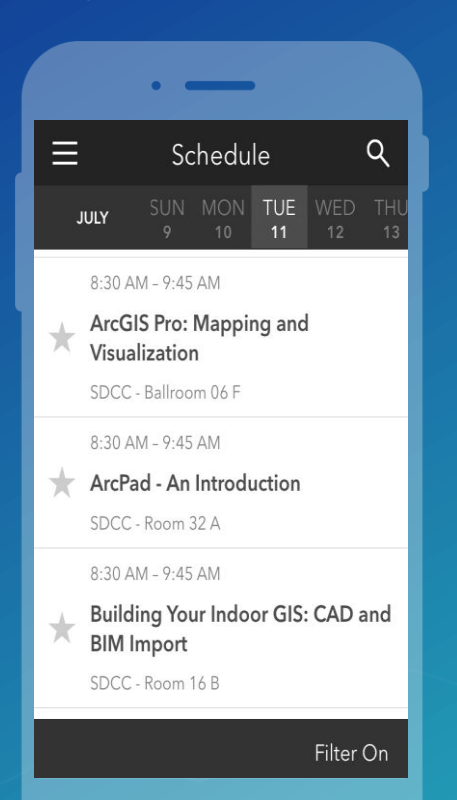

#### **Scroll down to find the survey**

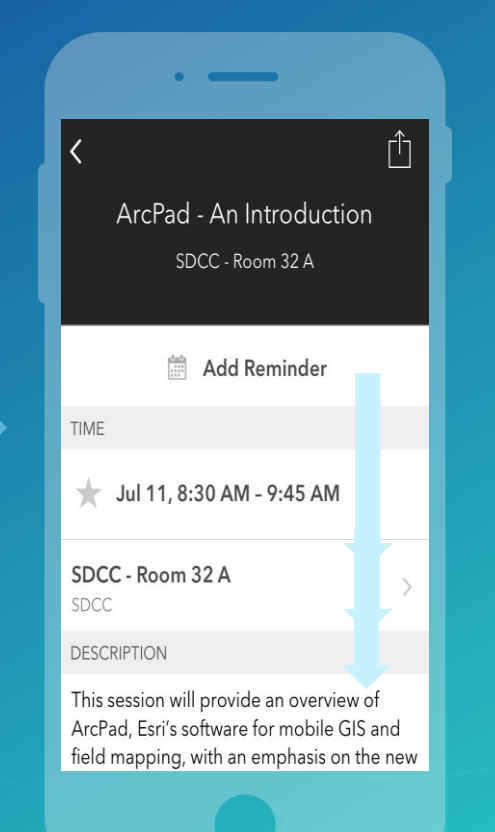

#### **Complete Answers and Select "Submit"**

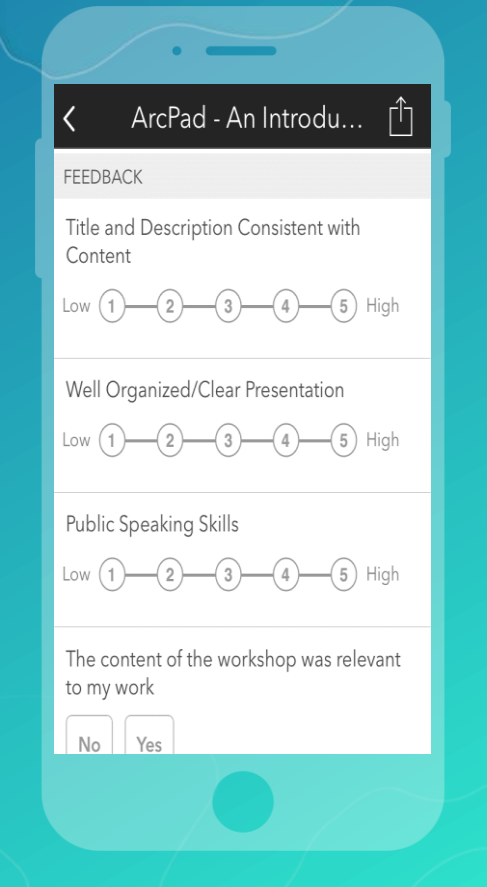

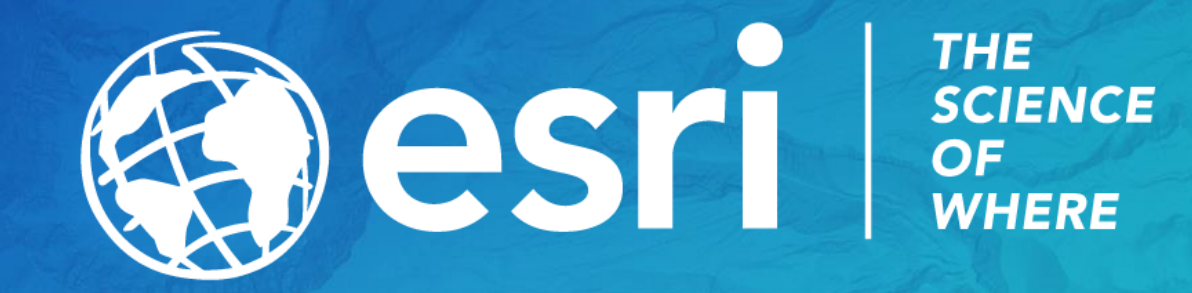